# **Optum**

## **Optum Physical Health CA Interoperability APIs**

Developer-friendly, standards-based APIs that enable third party applications for vendors to connect their application programs to access Optum Physical Health CA data.

### **Overview**

Optum Physical Health CA Interoperability APIs enable California members to consent to have their data shared with third-party applications. It also allows third-party application owners to connect to provider directories, further referred to as "public non-member specific data."

Optum Physical Health CA Interoperability APIs provide the functionality listed below:

- Enable developers to register member-facing applications.
- Enable members to provide consent for an application to access their data.
- Use the **[HL7 Fast Healthcare Interoperability](https://www.hl7.org/fhir/) Resources (FHIR)** standard for member data and for sharing public non-member specific data.
- Use the **[OAuth 2.0 / Open ID Connect](https://oauth.net/2/)** standard for member authorization.

#### **Release notes**

 $\cdot$   $\frac{\text{v1.0 (pdf)}}{}$  $\frac{\text{v1.0 (pdf)}}{}$  $\frac{\text{v1.0 (pdf)}}{}$ 

#### **Authorization**

To use the Optum Physical Health CA Interoperability APIs a developer must register their [application.](http://prod.flexinterop.optum.com/portal/oph/ca/homepage) An organization must register as a user by creating a One Healthcare ID and complete the registration application through the "App Owner" section of the Vendor Portal before the ability to register applications is accessible.

A registered application is given a client ID and a client secret. The secret should only be used if it can be kept confidential, such as communication between your server and the Optum Physical Health CA Interoperability APIs. For insecure implementations, such as mobile apps, PKCE (Proof Key for Code Exchange) is available.

Optum Physical Health CA also supports non-authenticated public directory endpoints. Please see core resources documentation section for further details.

#### **API permission and scopes**

Access tokens have scopes, which define permissions and the resources that the token can access. Scopes are primarily utilized to determine the type of data an application is requesting. Scopes must be explicitly declared; wildcards are not supported. In the current release the following **[scopes](http://hl7.org/fhir/smart-app-launch/scopes-and-launch-context/index.html)** are available for the following types of requests:

Note: Any Scope not currently listed is not supported

#### **Patient access**

patient/Coverage.read patient/ExplanationOfBenefit.read patient/Patient.read

#### **Public access**

#### **Provider Directory**

public/HealthcareService.read public/InsurancePlan.read public/Location.read public/Network.read public/Organization.read public/OrganizationAffiliation.read public/Practitioner.read public/PractitionerRole.read

This gives access to the correct **[FHIR](https://www.hl7.org/fhir/overview.html)** Endpoints.

Our OAuth2 authentication screen requires member consent to share different types of data. **Your application will need to handle the return of a HTTP status codes** from the endpoints if there are authentication or configuration failures.

If the member declines to share information that your application needs, you may display a message explaining why that information is needed and request re-authorization or handle the collection of that information elsewhere within your application.

The default selection will be to share the scopes included in the initial request with your application. If a member declines a scope but later decides they want to change that selection, they'll need to reauthenticate and make a different choice from the OAuth2 screen.

#### **It is important to explain to members why you need certain data.**

If information limited by a scope is required for your application to properly function and it is not possible to get the information in another endpoint, we recommend providing an explanation about why certain data is needed in your user flow. For example, if you use demographic information to help members autofill tedious data-entry, you might want to explain that benefit before they reach the authorization screen. **It is essential, however, that you give members the full picture.** If they do share data with your application, they should know how long you keep it and if it is used for any other purposes.

#### **Multiple payers are available under Optum Physical Health California**

The following payers within Optum Physical Health are supported for members to be able to share their data. Each of the payers below should be a choice for members. The subsequent launch URLs are located in the application owner portal. This information is shared after successful organization registration and approval.

#### **Payer**

IBEW/NECA Sound & Communications Health & Welfare Trust

University of California

IBEW Local 18 Health & Welfare Trust

County of Ventura DBA Ventura County Health Care Plan

#### **Native mobile application support**

For public clients, such as native mobile application OAuth 2.0, supports the **[PKCE](https://tools.ietf.org/html/rfc7636)** extension and enables custom URIs as redirects.

The implementation of the **[PKCE](https://tools.ietf.org/html/rfc7636)** specification enables developers to build mobile applications without requiring a proxy server to route redirect calls to their mobile app.

The **[PKCE](https://tools.ietf.org/html/rfc7636)** extension provides a technique for public clients to mitigate the threat of a "man-in-themiddle" attack. This involves creating a "secret" that is used when exchanging the authorization code to obtain an access token.

**[PKCE](https://tools.ietf.org/html/rfc7636)** uses a code challenge that is derived from a code-verifier. Optum Physical Health CA Interoperability API 2.0 supports the "S256" style code challenge.

Where the:

code\_verifier = random, non-guessable code

code\_challenge = BASE64URL-ENCODE(SHA256(ASCII(codeverifier)))

The following additional parameters and values are sent as part of the OAuth2.0 Authorization Request:

- code\_challenge
- codechallengemethod = "S256"

#### **URI protocol**

The redirect\_uri supports any URI protocol. See examples below:

- https:// protocol
- custom\_uri:// protocol

The https:// format is used for secure communication and is required for all applications in the production environment unless the application is using the Mobile OAuth method for handling callbacks.

#### **custom\_uri:// protocol**

The custom uri protocol is used by mobile applications to handle communications directly with your application on a mobile device.

If you are using Mobile OAuth support for communication directly with a mobile device the custom\_uri should follow this format:

Top-level.domain(TLD).domain-name[.sub-domain][.app\_name]

For example, if the Optum Physical Health CA Interoperability API team created an application we might create a custom\_uri of:

api.oph.com

This would then be incorporated into a redirect URI entry. Here is an example:

api.oph.com&state=8e896a59f0744a8e93bf2f1f13230be5

#### **The following query parameters are required:**

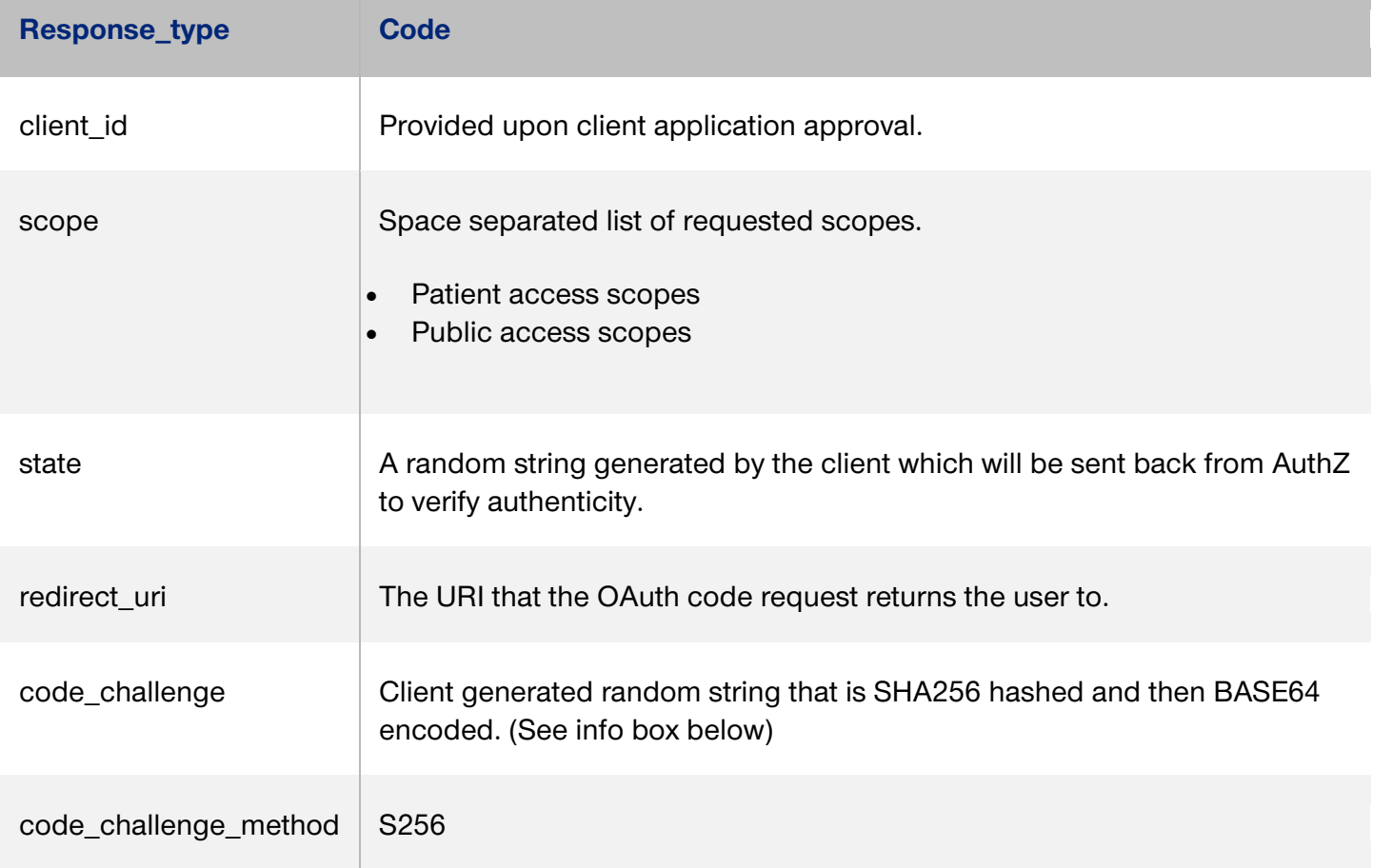

#### **Code challenge generation**

- **Create a random string to use as the code\_verifier:** eae64b84b53f479d92ab81dce7c8bbe608492951def502d84b4f0cd7
- **Create the SHA256 hash, then base64-URL-encode the string:** hI2vVv0Er\_dHX9lUJo2O8lbFzkxfChVyM2WcHfODLnU
- **Use the base64 url-encoded string as the code\_challenge parameter value.**
- code\_challenge\_method will always be S256 and each code request must contain a unique code challenge value.

#### **Example 1 GET Request (PKCE)**

**GET** /oauth/authorize HTTP/1.1

#### Host: https://prod.flexinterop.optum.com/authz/oph/ca

**response\_type**=code&**client\_id**=CLIENT\_ID&**redirect\_uri**=REDIRECT\_URI&**scope**=patient/Patient.read %20patient/ExplanationOfBenefit.read&state=1234zyx&**code\_challenge**=CODE\_CHALLENGE&**code\_ch allenge\_method**=S256

#### **Example 2 GET Request (if not using PKCE)**

**GET** /oauth/authorize HTTP/1.1

Host: https://prod.flexinterop.optum.com/authz/oph/ca

**response\_type**=code&**client\_id**=CLIENT\_ID&**redirect\_uri**=REDIRECT\_URI&**scope**=patient/Patient.read %20patient/ExplanationOfBenefit.read&state=1234zyx

Upon reaching the environment endpoint, the member will be redirected to the respective OAuth2/OIDC Identity Provider (IdP) for their plan.

The member will authenticate with the IdP and will eventually be redirected back to the endpoint provided in the authorization request's redirect uri parameter. When the member arrives back to the redirect uri, the request will contain the following query string parameters:

- code
- state

Compare the state value to the value sent in the initial token request. The values must match or it is an indication of a potential hijack attempt.

The code value will be exchanged for an authorization token by the client application in a background POST request to the AuthZ token endpoint: https://prod.flexinterop.optum.com/authz/oph/ca/oauth/token

#### **The following POST parameters will be sent:**

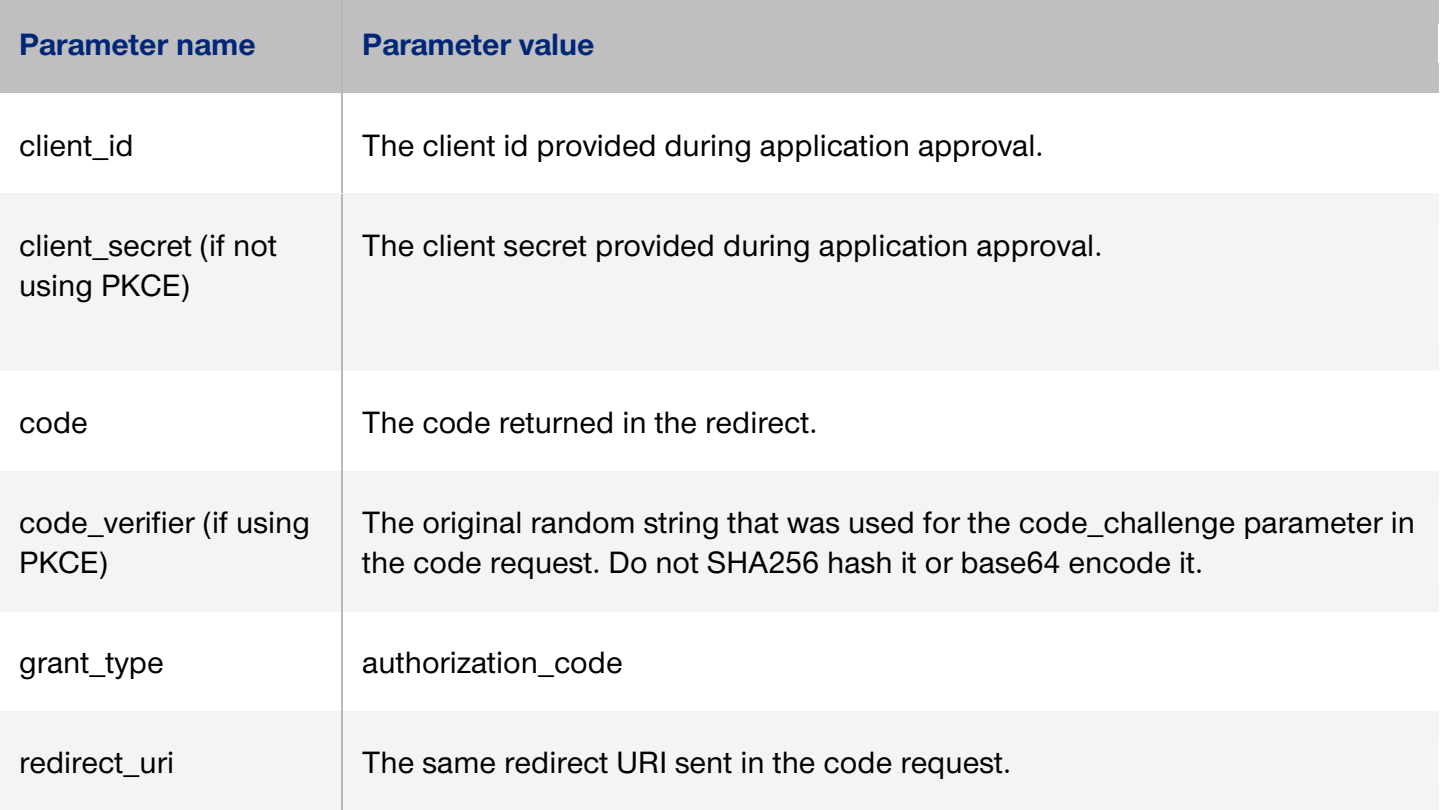

#### **Sample token request**

**POST** /oauth/token HTTP/1.1

Host: https://prod.flexinterop.optum.com/authz/oph/ca Content-Type: application/x-www-form-urlencoded

#### **(If using PKCE)**

**grant\_type**=authorization\_code&**code**=AUTH\_CODE\_HERE&**redirect\_uri**=REDIRECT\_URI&**client\_id**=CLI ENT\_ID&client\_secret=CLIENT\_SECRET&**code\_verifier**=CODE\_VERIFIER

#### **- or (If NOT using PKCE) -**

**grant\_type=**authorization\_code&**code**=AUTH\_CODE\_HERE&**redirect\_uri**=REDIRECT\_URI&**client\_id**=CL IENT\_ID&**client\_secret**=CLIENT\_SECRET

#### **The POST response will return a JSON object with the following properties:**

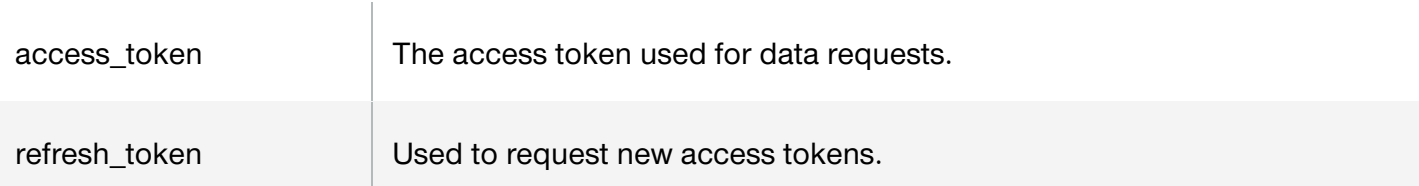

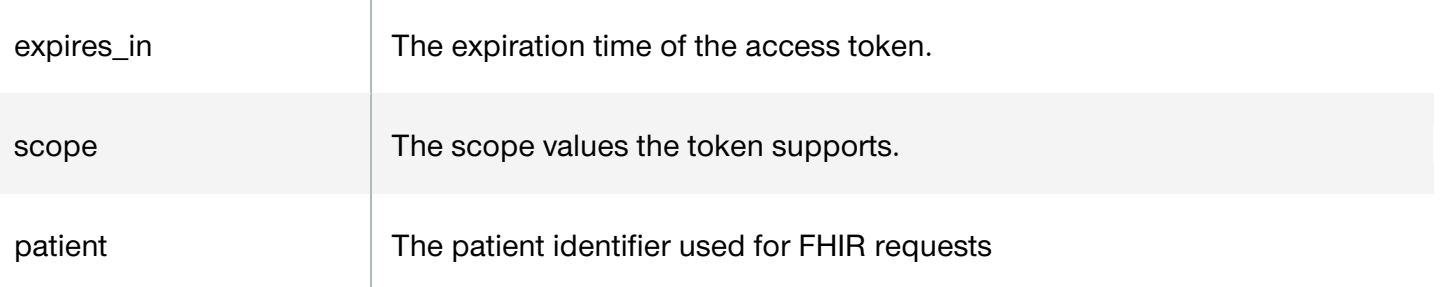

#### **Sample token response**

{ "access\_token": "RsT5OjbzRn430zqMLgV3Ia", "patient": "2234234234" "expires\_in": 3600, "scope": "patient/patient.read", "refresh\_token": "PiV5OjbzRn520zwCJwV3Ia" }

#### **Client credentials (system-to-system)**

For system-to-system, the token endpoint supports the client\_credentials grant. In this case, the token endpoint is requested, and a token response will be received.

**POST** /oauth/token HTTP/1.1

Host: https://prod.flexinterop.optum.com/authz/oph/ca **grant\_type**=client\_credentials&**client\_id**=CLIENT\_ID&**client\_secret**=CLIENT\_SECRET&**scope**=public/Pr actitioner.read%20user/PractitionerRole.read

#### **Refresh tokens**

The access token will be short-lived, typically 5 minutes or less.

If the data request returns an HTTP 401 response, the access token has likely expired, and the refresh token must be utilized to receive a new access token.

To receive a new access token, **POST** a request to the above token endpoint with the grant type=refresh token and refresh token= will return a token response with a new access token. A new refresh token will not be issued.

#### **Refresh POST example:**

**POST** /oauth/token HTTP/1.1

Host[: https://prod.flexinterop.optum.com/authz/oph/ca](https://prod.flexinterop.optum.com/authz/oph/ca) **grant\_type**=refresh\_token&**refresh\_token**=xxxxxxxxxxx&client\_id=CLIENT\_ID&client\_secret=CLIENT\_S ECRET

**Refresh tokens must be secured.** A refresh token is long-lived and may be used to issue access tokens that provide access to a member's information for the duration of the refresh token's lifetime.

#### **Using access tokens**

Resource requests to the FLEX layer require an OAuth2 authorization token provided in the HTTP Authorization header in the format if the example below:

#### **Example request**

curl -H "Authorization: Bearer AeT4OkbzMr288gJ2ag9Fwe" [https://prod.](https://prod/)flexinterop.optum.com/fhir/oph/ca/R4/ExplanationOfBenefit

#### **Implementation Guide (IG) versions supported**

**Versions**

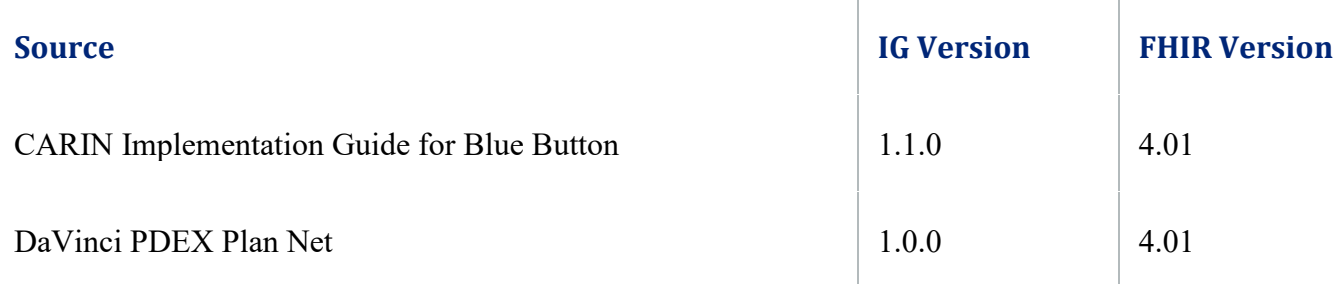

Note: The following tool can be used for validation

• **<https://confluence.hl7.org/display/FHIR/Using+the+FHIR+Validator>**

#### **Version Histories**

Below are links to the IG histories for each source listed in the table above

- CARIN Implementation Guide for Blue Button: **<http://hl7.org/fhir/us/carin-bb/history.html>**
- DaVinci PDEX Plan Net: **<http://hl7.org/fhir/us/davinci-pdex-plan-net/history.html>**

#### **Authorization Endpoints**

#### **Authorization Required Endpoints**

Authorization documentation is located in the application owner portal. This information is shared after successful organization registration and approval. Please login and register your organization to view this information.

#### **Authorization NOT Required Endpoints**

• These endpoints are only applicable to the public directory API calls

#### **Base request URL**

[http://prod.flexinterop.optum.com/fhirpublic/oph/ca/R4](http://prod.flexinterop.optum.com/fhirpublic/obh/ca/r4)

#### **Metadata capability statement**

#### [https://prod.flexinterop.optum.com/fhirpublic/oph/ca/metadata](https://prod.flexinterop.optum.com/fhirpublic/obh/ca/metadata)

#### **Provider Directory Core Resources**

Note: Optum also supports both authenticated and non-authenticated public directory endpoints.

Search operations with multiple resources are supported for the following search parameters:<br>• PractitionerRole

- PractitionerRole
- Location
- HealthcareService
- OrganizationAffiliation

#### **Healthcare Service [DaVinci PDEX Plan Net]**

The Healthcare Service resource typically describes services offered by an organization/practitioner at a location. The resource may be used to encompass a variety of services covering the entire healthcare spectrum, including promotion, prevention, diagnostics, pharmacy, hospital and ambulatory care, home care, long-term care, and other health-related and community services.

#### **Method (read):**

GET [base]/HealthcareService/[id]

#### **Method (search):**

GET [base]/HealthcareService?service-category=prov

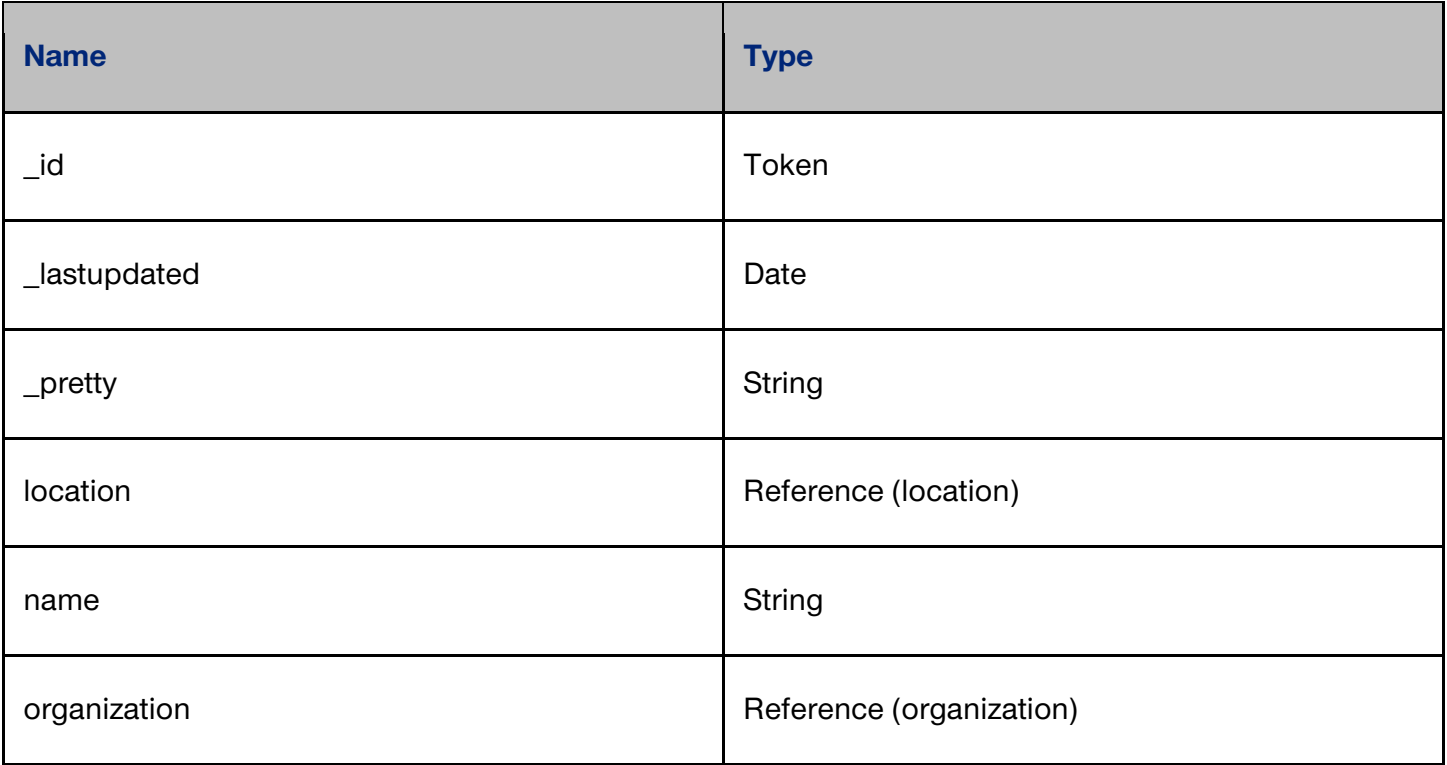

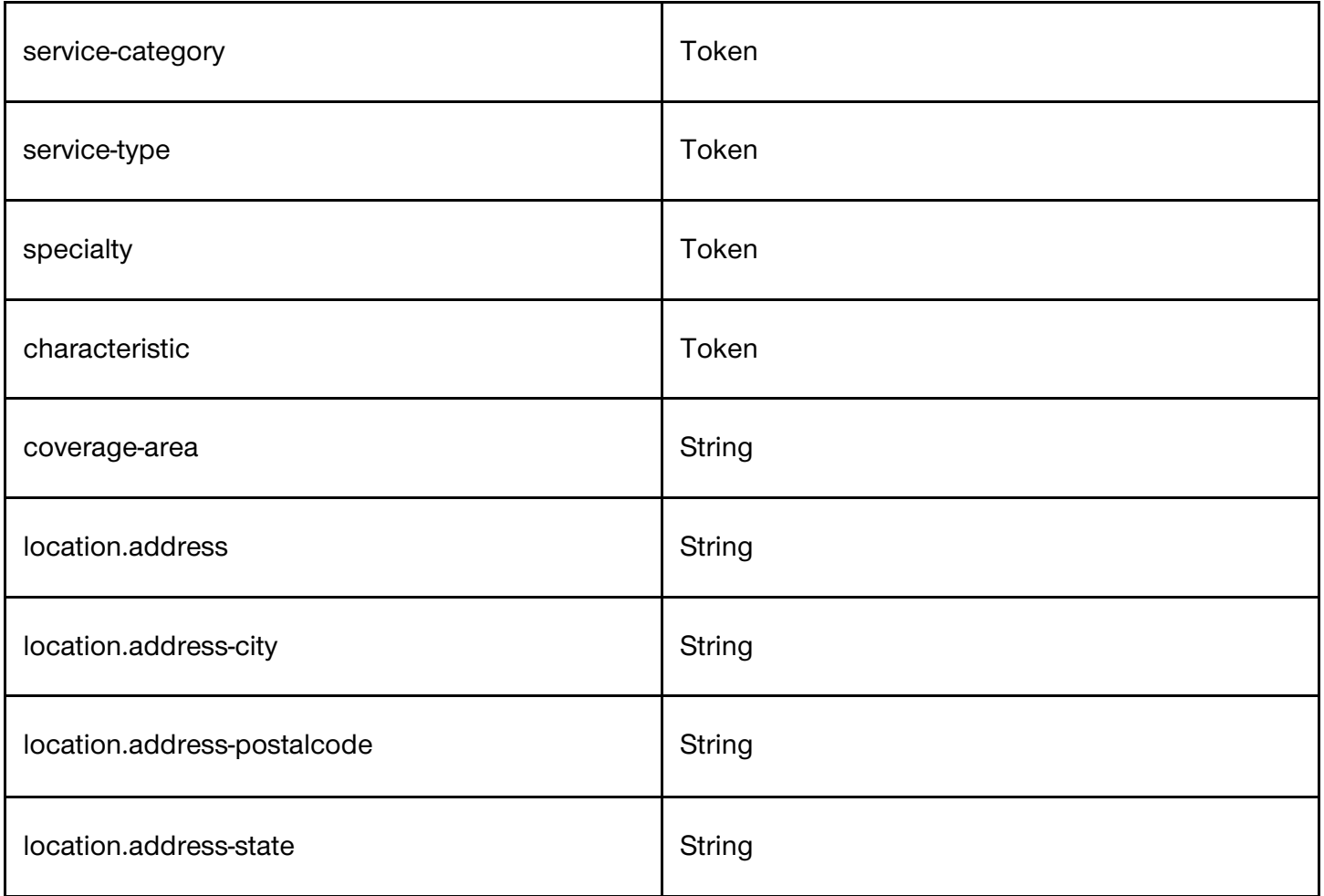

GET [base]/HealthcareService?service-category=prov&name=Stewart

GET [base]/HealthcareService?service-category=prov&name=Stewart&specialty=207R00000X

#### **Insurance Plan [DaVinci PDEX Plan Net]**

An Insurance Plan is a discrete package of health insurance coverage benefits that are offered under a particular network type. A given payer's products typically differ by network type and/or covered benefits. A plan pairs a product's covered benefits with the particular cost sharing structure offered to a consumer. A given product may comprise multiple plans (i.e., each plan offers different cost sharing requirements for the same set of covered benefits).

#### **Method (read):**

GET [base]/InsurancePlan/[id]

#### **Method (search):**

#### GET [base]/InsurancePlan

#### **Optional search parameters:**

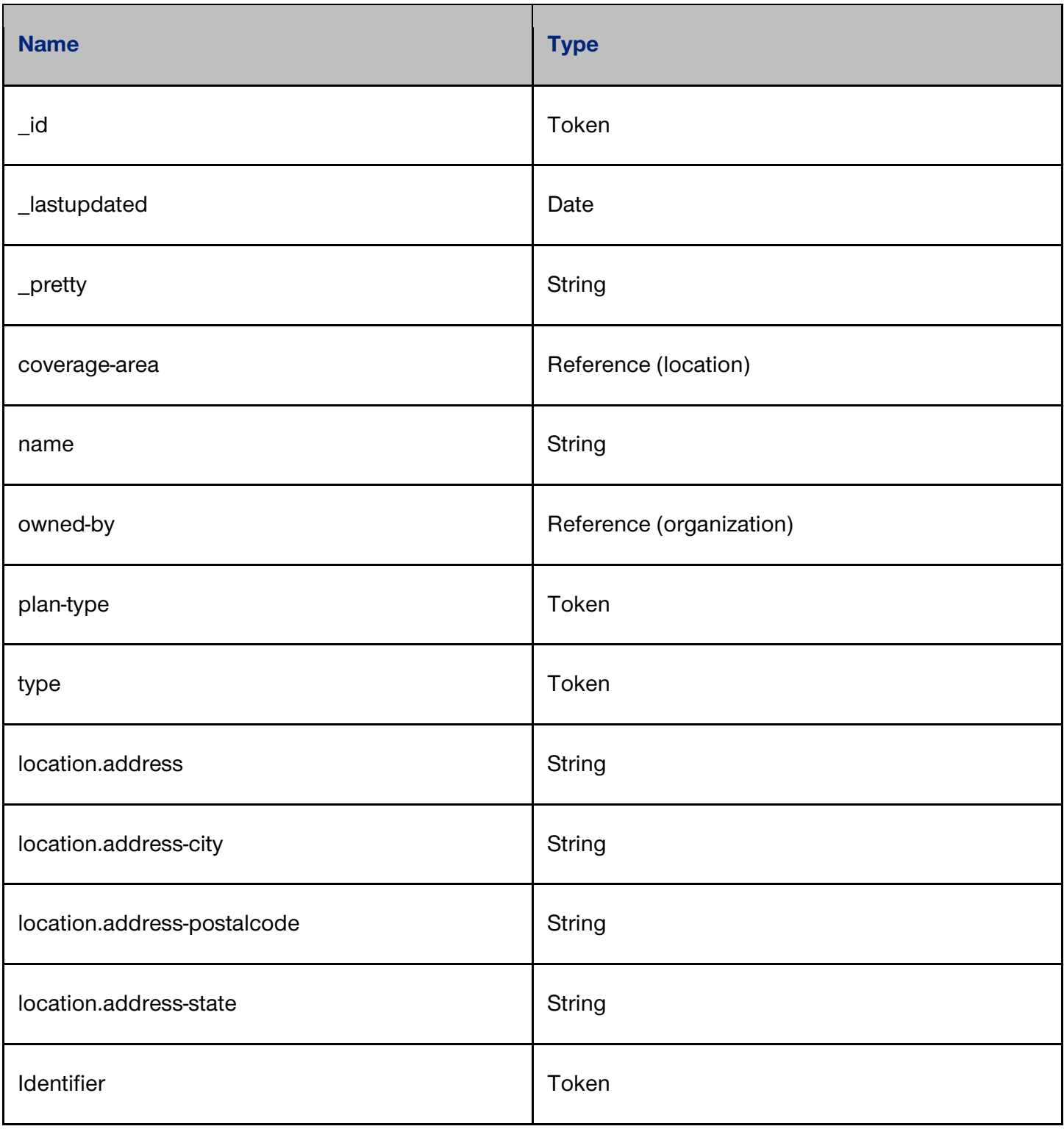

**Examples:**

GET [base]/InsurancePlan?name=AARP

GET [base]/InsurancePlan?type=mediadv

GET [base]/InsurancePlan?coverage-area=17d3a57ef4bce23a2ea4da87259a7934e99b539

#### **Location [DaVinci PDEX Plan Net]**

A Location is the physical place where healthcare services are provided, practitioners are employed, organizations are based, etc.

Locations can range in scope from a room in a building to a geographic region/area.

#### **Method (read):**

GET [base]/Location/[id]

#### **Method (search):**

GET [base]/Location

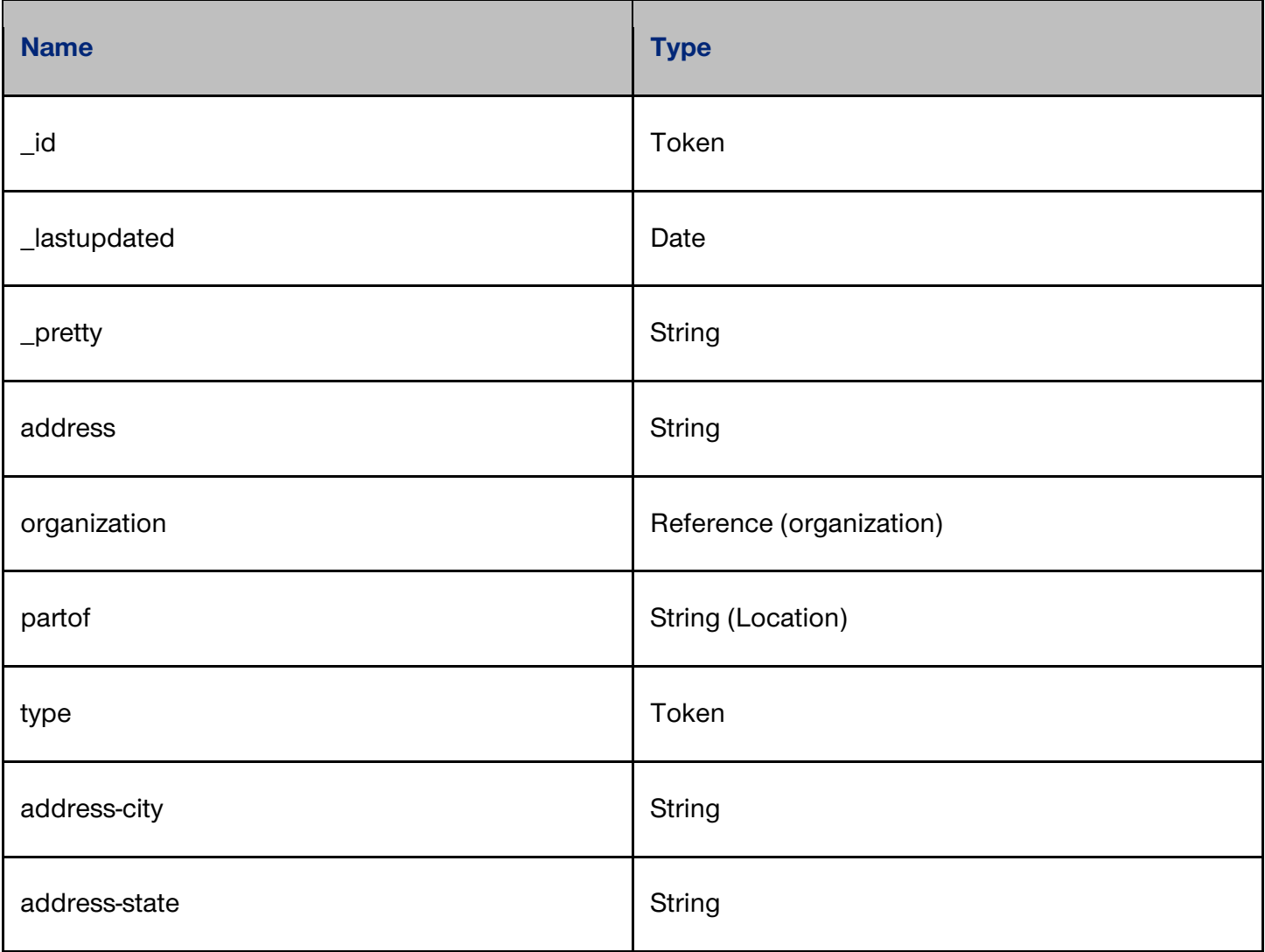

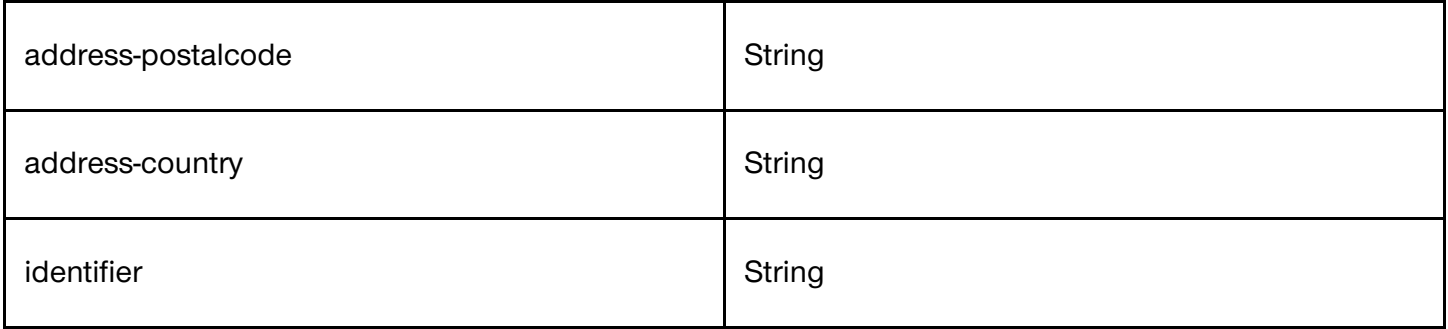

GET [base]/Location?address=Orlando

GET [base]/Location?address-state=CA

GET [base]/Location?address-postalcode=97035-2591

#### **Organization [DaVinci PDEX Plan Net]**

An organization is a formal or informal grouping of people or organizations with a common purpose, such as a company, institution, corporation, community group, or healthcare practice.

#### **Method (search):**

GET [base]/Organization/[id]

#### **Method (search):**

GET [base]/Organization

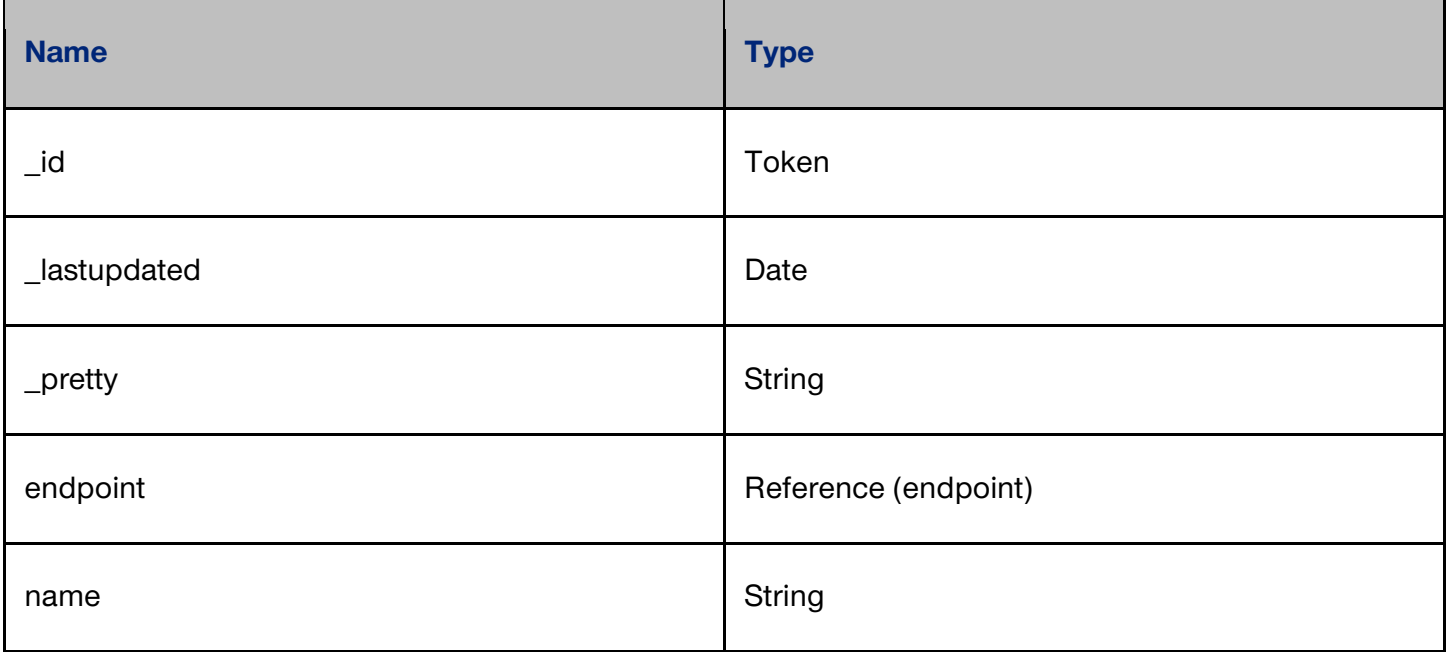

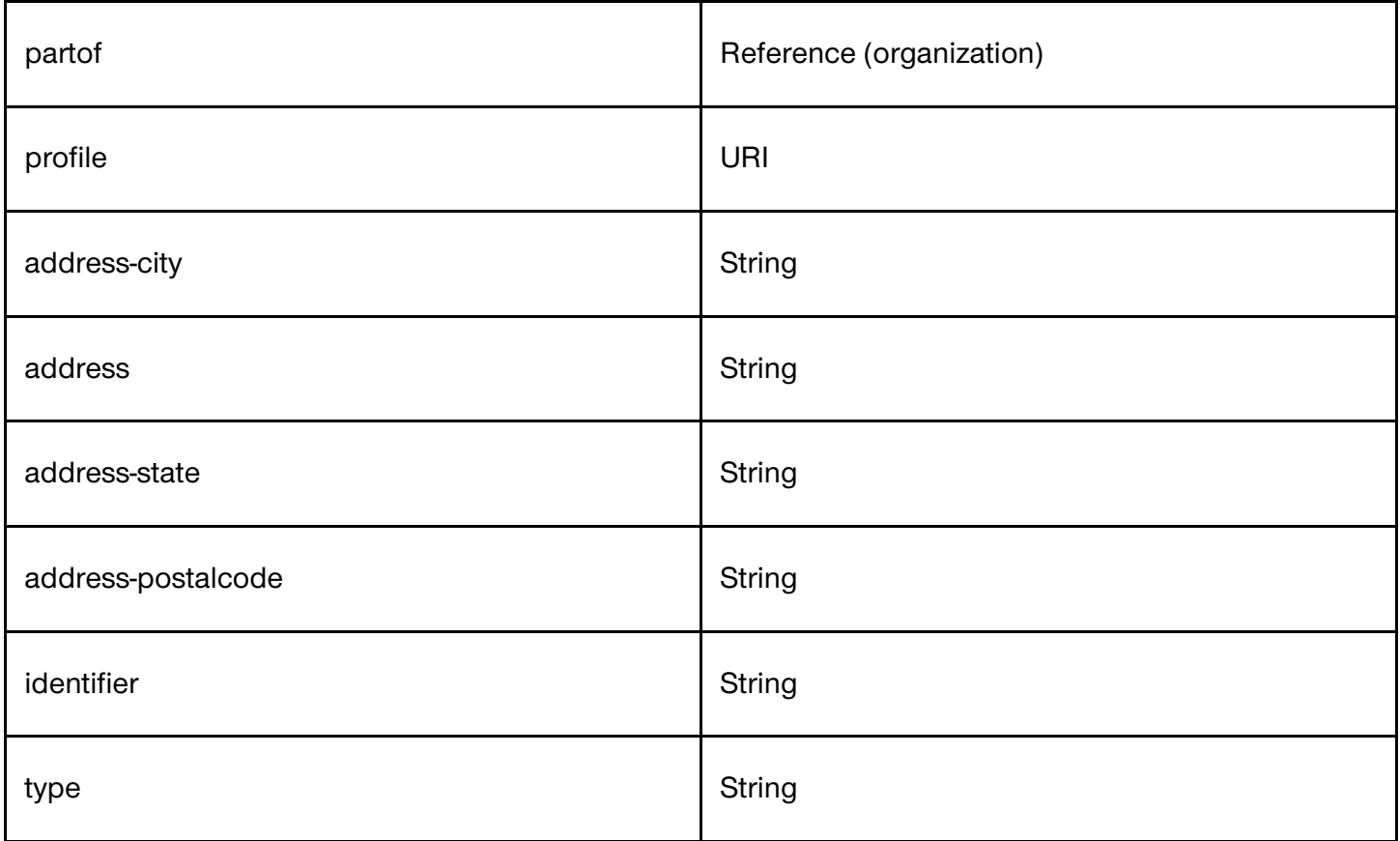

GET[base]/Organization?partof=Organization/UHC GET[base]/Organization?name=UnitedHealthcare

GET[base]/Organization?type=prygrp

GET[base]/Organization?\_profile=http://hI7.org/fhir/us/davinci-pdex-plannet/StructureDefinition/plannet-Organization&type=prygrp

#### **Network [DaVinci PDEX Plan Net]**

A network is a type of organization search using the profile parameter.

#### **Method (search):**

GET [base]/ Organization? profile=http://hl7.org/fhir/us/davinci-pdex-plannet/StructureDefinition/plannet-Network

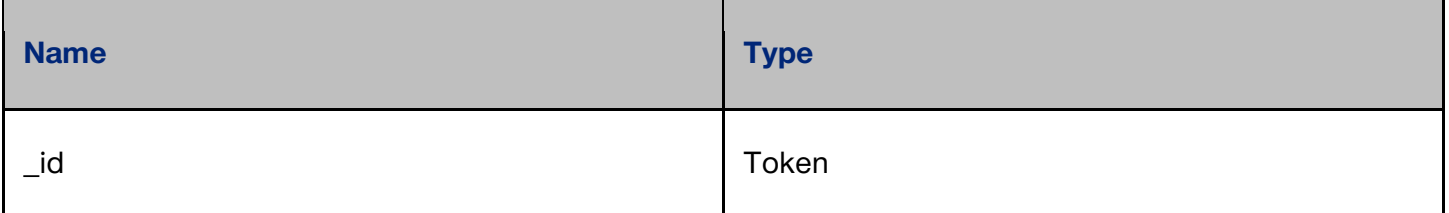

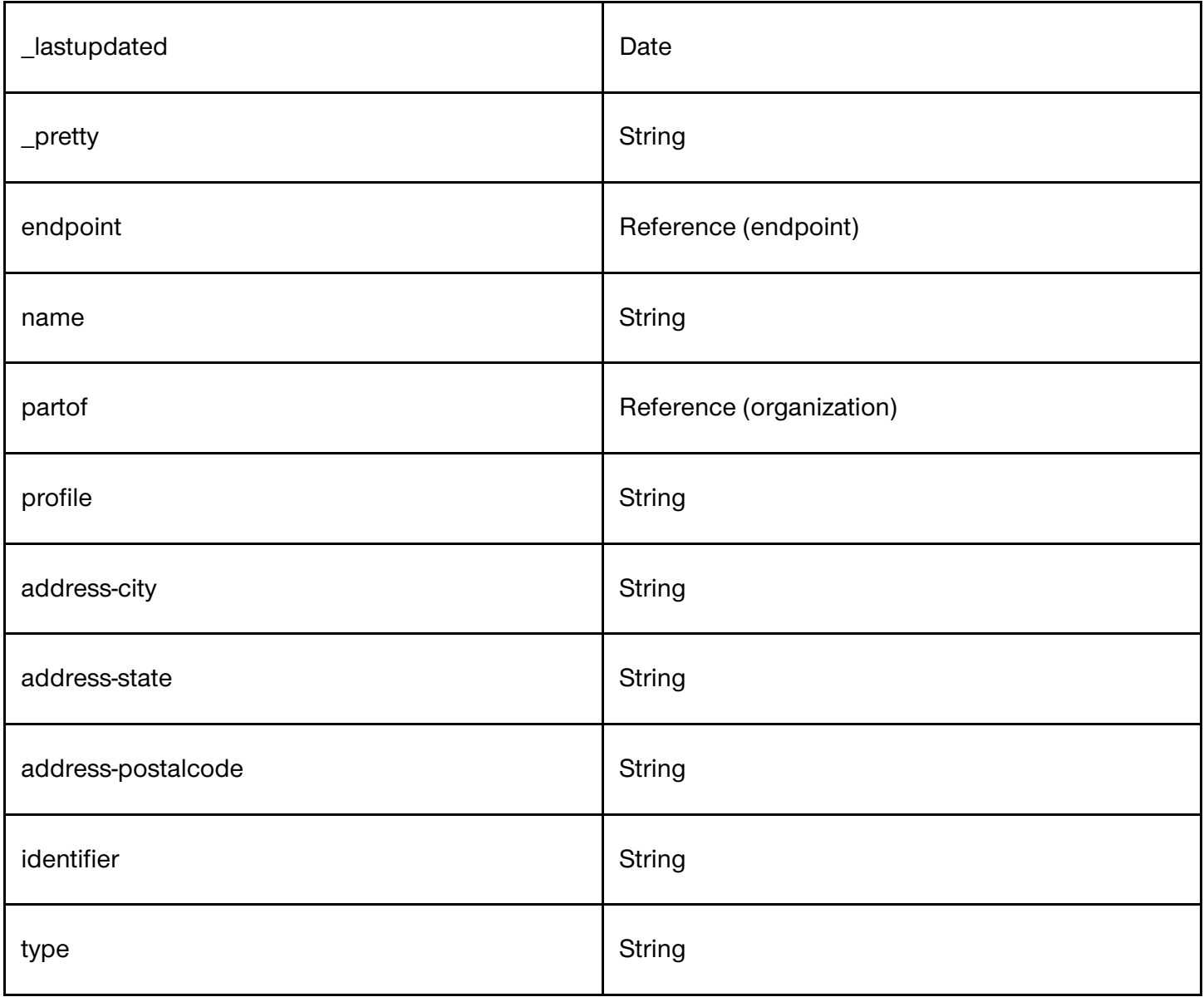

GET [base]/Organization? profile=http://hl7.org/fhir/us/davinci-pdex-plannet/StructureDefinition/plannet-Network&address=Bahama

GET [base]/Organization?\_profile=http://hl7.org/fhir/us/davinci-pdex-plannet/StructureDefinition/plannet-Network&partof=UHC

GET [base]/Organization?\_profile=http://hl7.org/fhir/us/davinci-pdex-plannet/StructureDefinition/plannet-Network&type=ntwk

#### **Organization Affiliation [DaVinci PDEX Plan Net]**

The Organization Affiliation resource describes relationships between two or more organizations, including the services one organization provides another, the location(s) where they provide services, the availability of those services, electronic endpoints, and other relevant information.

#### **Method (search):**

GET [base]/OrganizationAffiliation?role=provider

Note: role is required parameter for OrganizationAffiliation

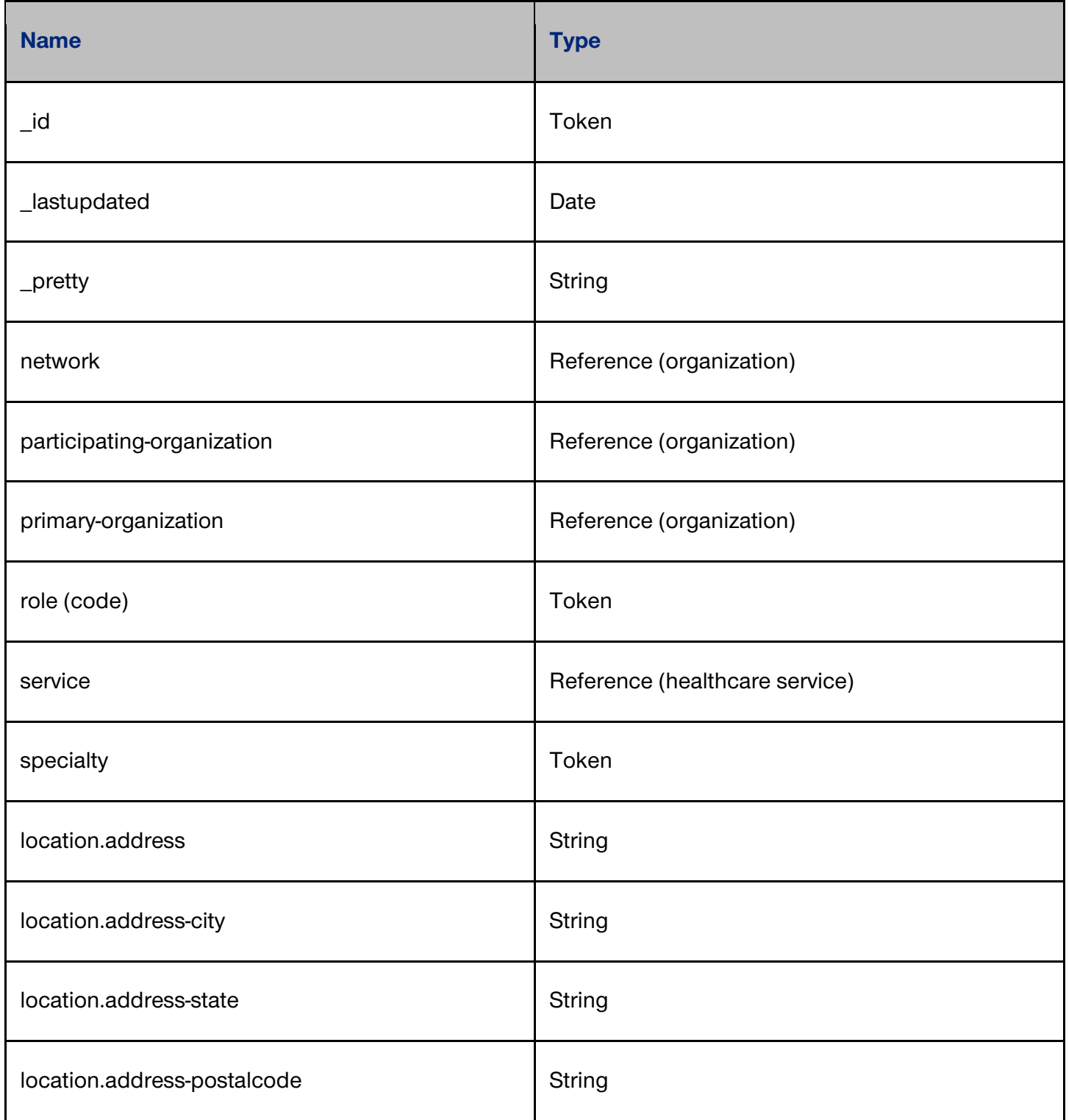

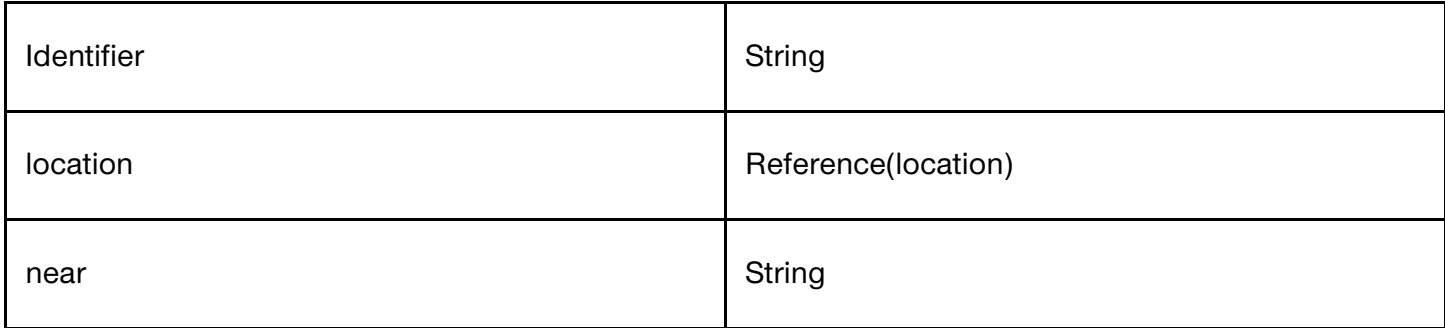

GET [base]/OrganizationAffiliation?specialty=230000000X& role=provider

GET [base]/OrganizationAffiliation?location.address-city=Orlando& role=provider

#### **Practitioner [DaVinci PDEX Plan Net]**

Practitioner is a person who is directly or indirectly involved in the provisioning of healthcare.

#### **Method (read):**

GET [base]/Practitioner/[id]

#### **Method (search):**

GET [base]/Practitioner

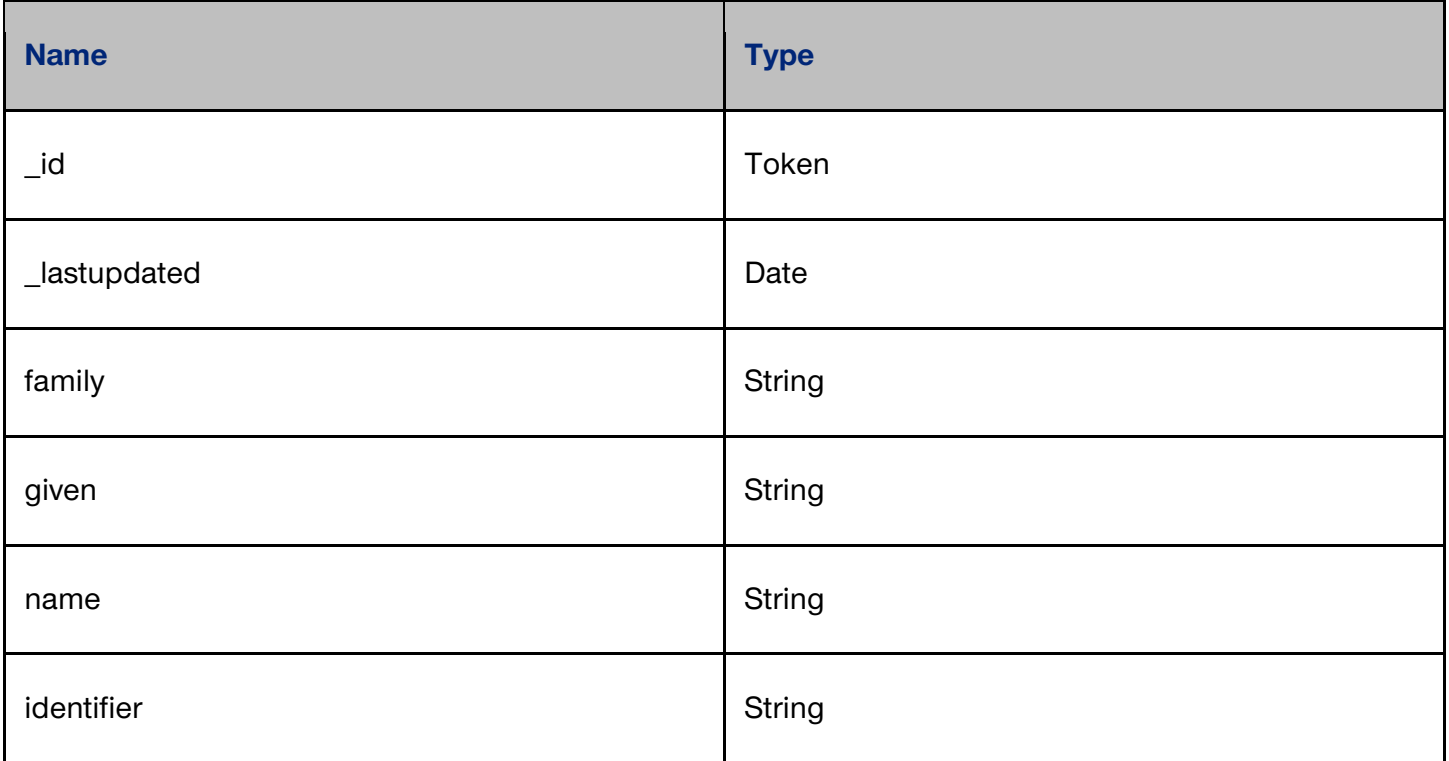

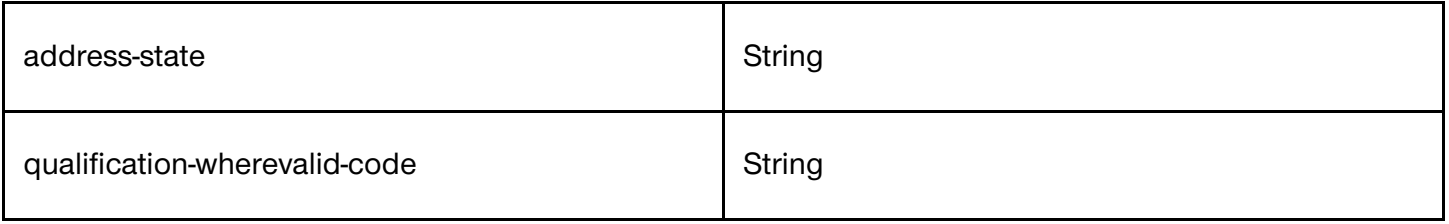

GET [base]/Practitioner?name=dice

GET [base]/Practitioner?given=slice

GET [base]/Practitioner?address-state=CA

GET [base]/Practitioner?identifier=123456

#### **Practitioner Role [DaVinci PDEX Plan Net]**

Practitioner Role describes details about a provider, which can be a practitioner or an organization. When the provider is a practitioner, there may be a relationship to an organization.

A provider renders services to patients at a location. When the provider is a practitioner, there may also be a relationship to an organization. Practitioner participation in healthcare provider insurance networks may be direct or through their role at an organization.

#### **Method (read):**

GET [base]/PractitionerRole/[id]

#### **Method (search):**

GET [base]/PractitionerRole

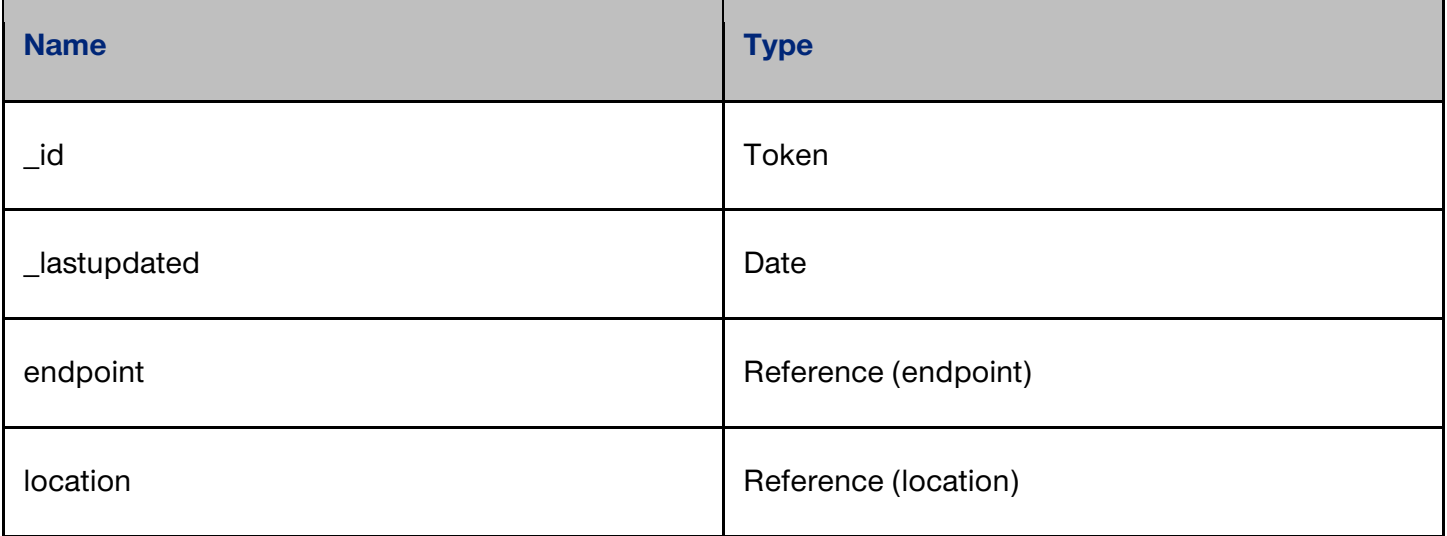

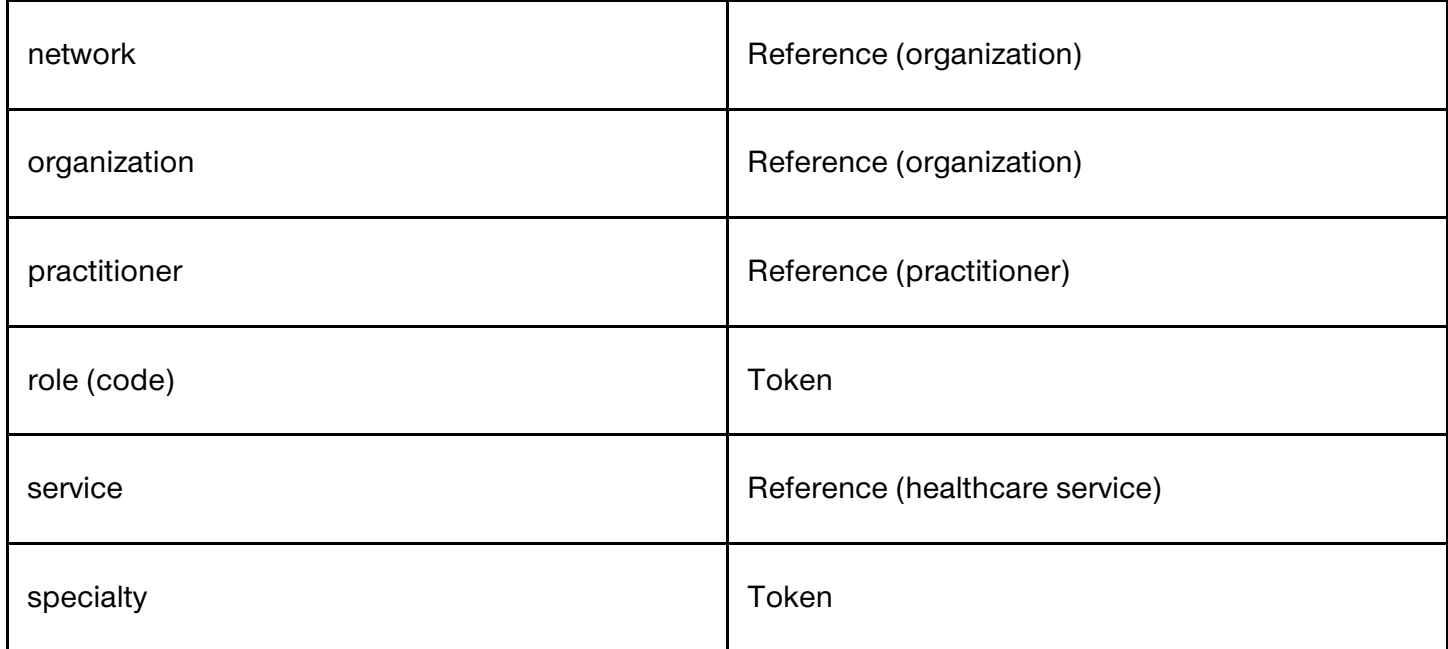

GET [base]/PractitionerRole?specialty=340000000X

GET [base]/PractitionerRole?location.address-state =CA

#### **Patient Access Claims Resources Patient [CARIN BB]**

Demographics and other administrative information about an individual or animal receiving care or other health-related services.

#### **Method (read):**

GET [base]/Patient/[id]

#### **Method (search):**

GET/Patient

#### **Example:**

GET [base]/Patient/123 GET [base]/Patient

#### **Optional search parameters:**

**Name Type** 

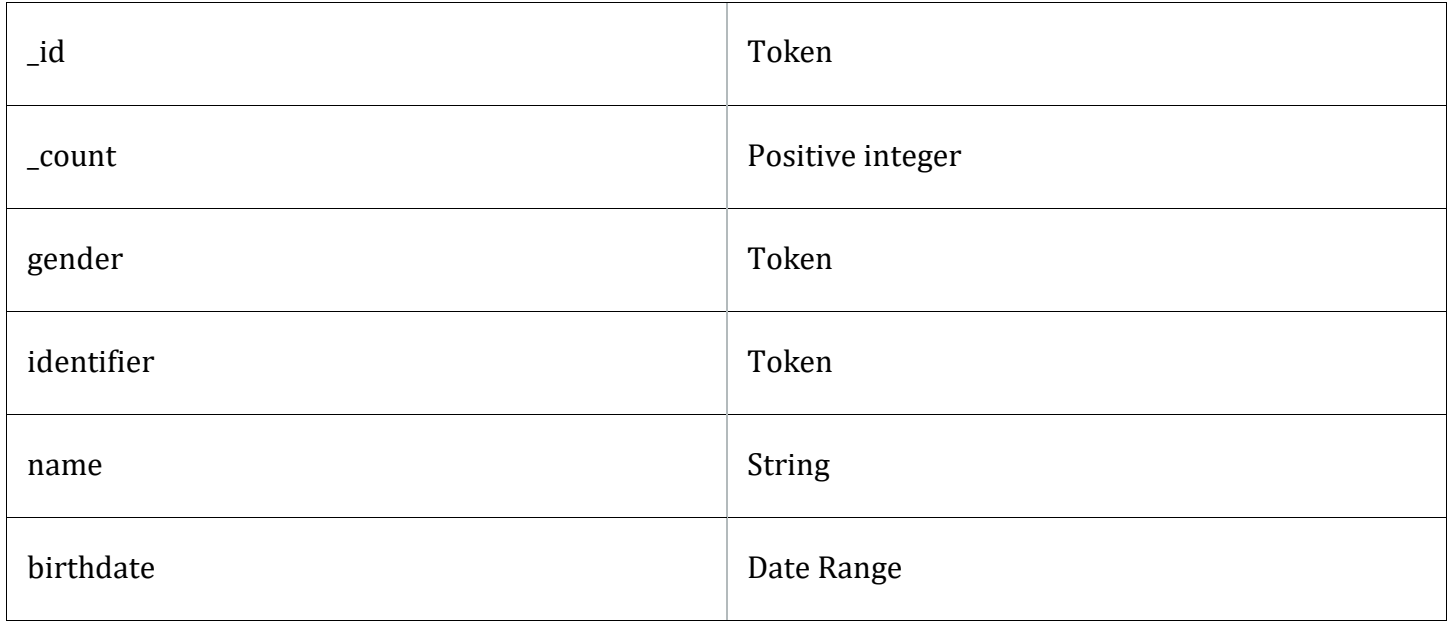

#### **Coverage [CARIN BB]**

This resource provides the coverage data that was effective as of the date of service of the claim.

#### **Method (read):**

GET [base]/Coverage/[id]

#### **Method (search):**

GET/Coverage

#### **Example:**

GET [base]/Coverage/123 GET [base]/Coverage

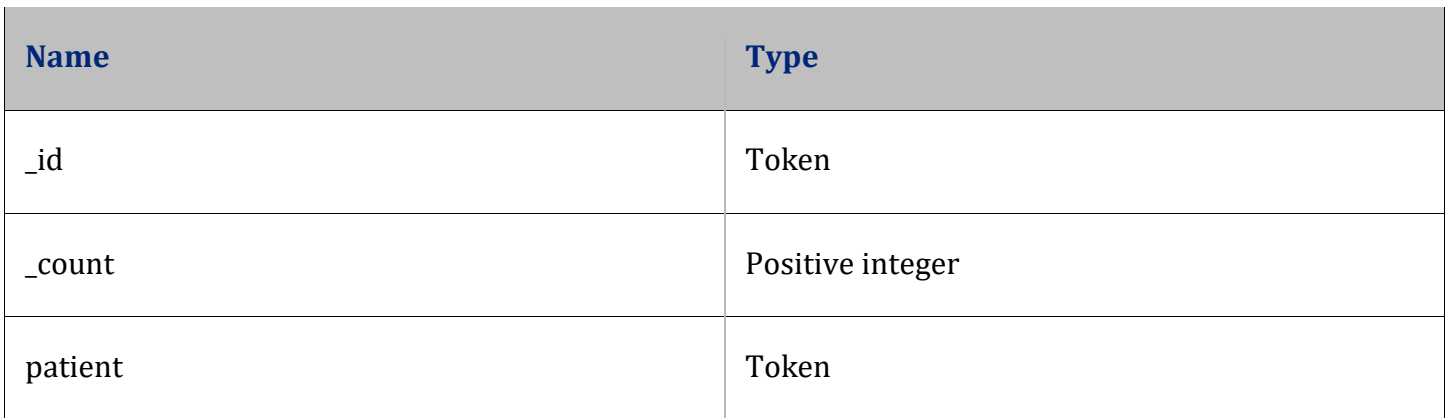

#### **Explanation of Benefit (Institutional and Professional) [CARIN BB]**

This resource provides: the claim details; adjudication details from the processing of a Claim; and optionally account balance information, for informing the subscriber of the benefits provided.

Returns records dated back to 2016-01-01, inclusive.

#### **Method (read):**

GET [base]/ExplanationOfBenefit/[id]

#### **Method (search):**

GET [base]/ExplanationOfBenefit

POST [base]/ExplanationOfBenefit/\_search

#### **Optional search parameters:**

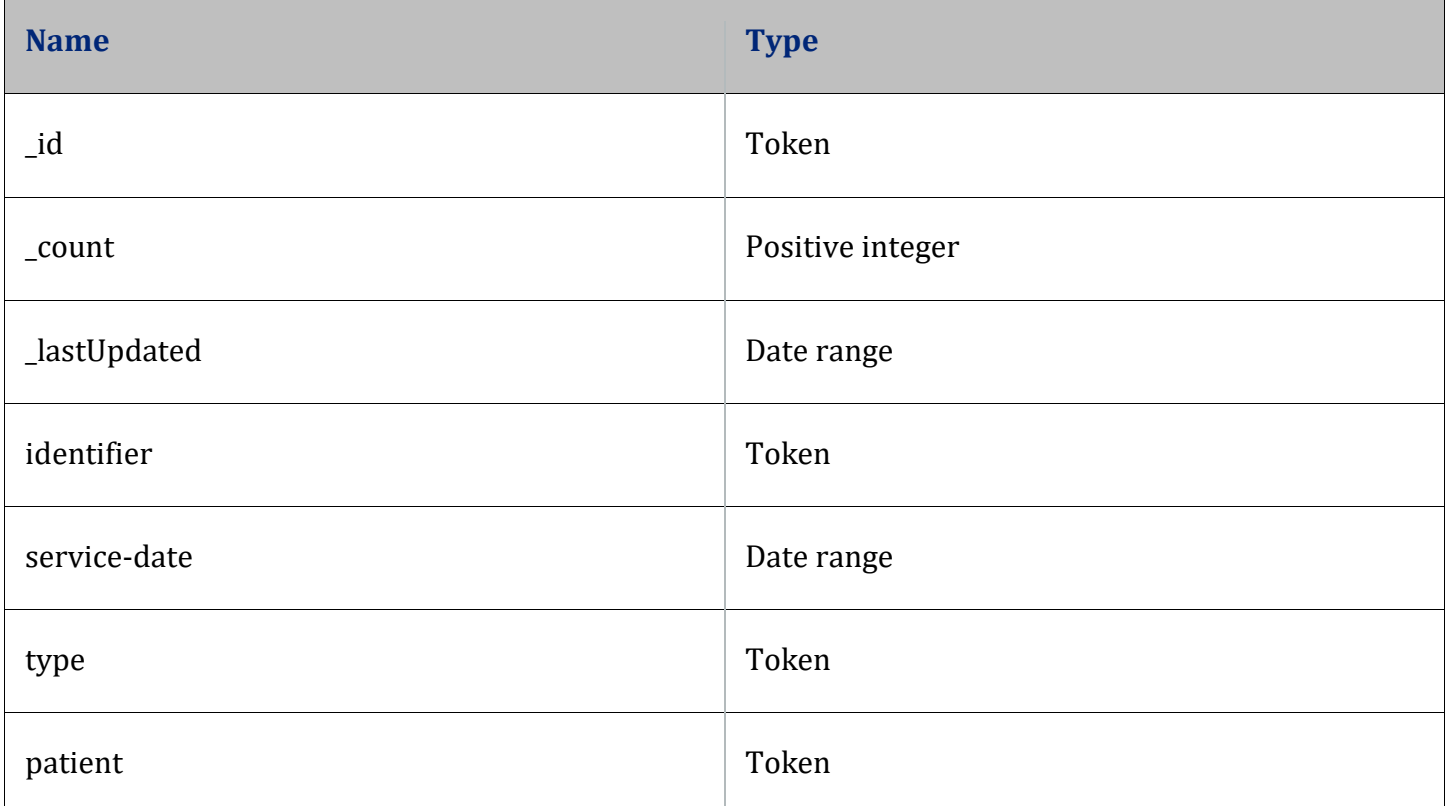

#### **Examples:**

GET [base]/ExplanationOfBenefit/219

GET [base]/ExplanationOfBenefit?patient=[id]&\_lastUpdated=gt2019

GET [base]/ExplanationOfBenefit?patient=[id]&type=|professional

Note: Current EOB types Institutional and Professional are supported by CARIN BB 1.1. Oral and vision will be supported in CARIN BB 2.0.

#### **Production API access**

The process for registering production applications mimic our sandbox process above. It is highly recommended that you first register your application as a Sandbox application. Doing so will result in immediate access to mock data to test your application. Once your testing is complete, then you will need to re-register your application as a Production application.

Production application for use with Public Access API (Provider Directory) will be automatically approved. Production application requests for Patient Access APIs will require review from our security and compliance team prior to approving access. Our security and compliance team will reach out with any questions during this review process.

#### **Patient access authentication launch URLs**

Authorization server launch URL documentation is located in the application owner portal. This information is shared after successful organization registration and approval. Please login and register your organization to view this information.

#### **Developer guidelines**

Below are guidelines you should follow to be successful in your Optum Physical Health CA Interoperability API integration.

#### **Your privacy policy**

You will be asked to provide a URL to your privacy policy when registering your organization and your application in the Optum Physical Health CA Interoperability App Owner Portal. These links should be easy to access and understand by a member using your app.

#### **Member revokes access**

A member may revoke access to your application via their member portal. When you encounter an invalid token indicating a member has revoked access, you should make a reasonable attempt to handle that case making it easy for the member to understand what is happening with their data.

#### **Join the developer sandbox**

To join the developer sandbox, register a sample application and retrieve synthetic data for a sample Patient ID by calling the API, follow these four steps:

Note: Only Google Chrome and mobile browsers are supported at this time

**Step 1:** Register a sample application by navigating to the Optum Physical Health CA Interoperability API landing page and clicking the App Owner tile.

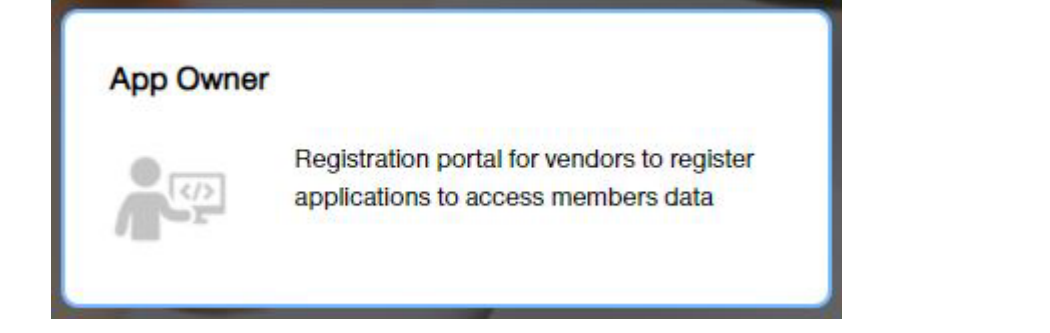

#### **Screen shot of landing page below:**

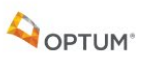

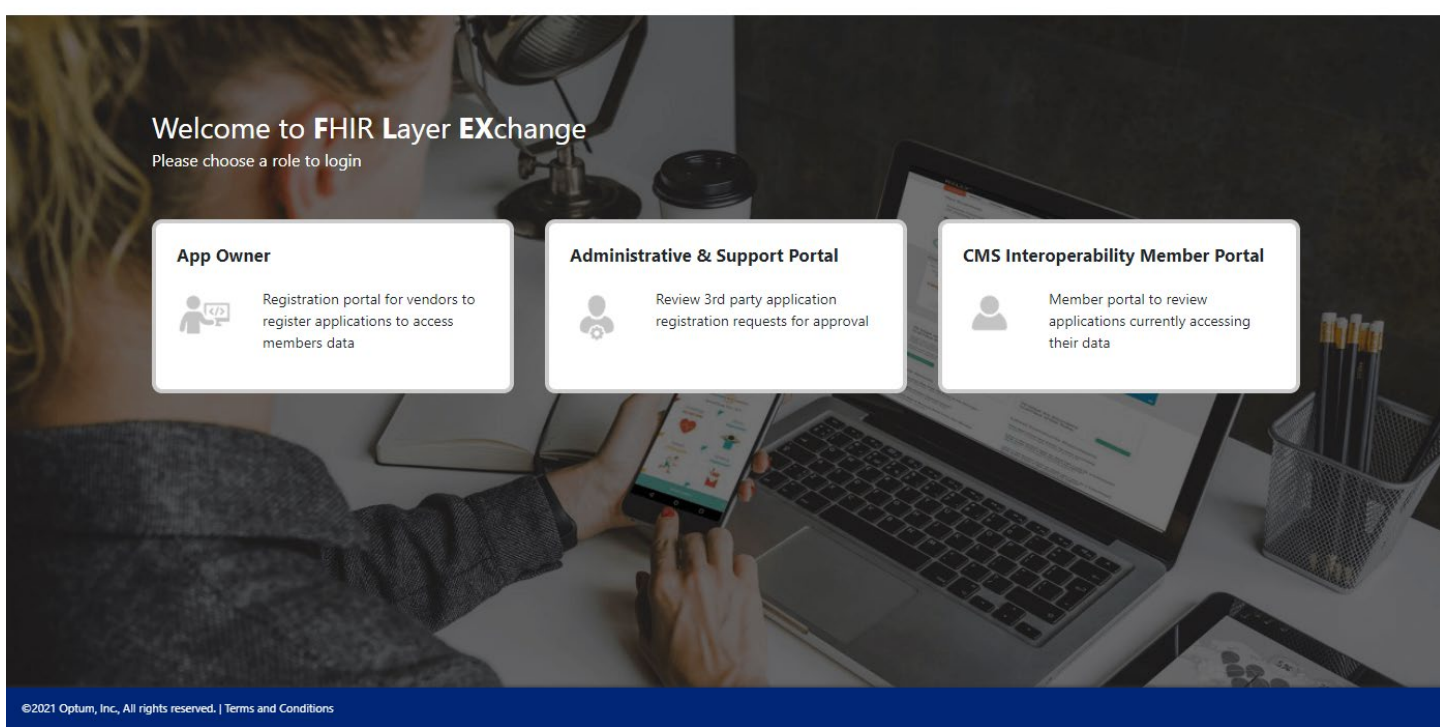

**Step 2:** Create a One Healthcare ID. All users must create a One Healthcare ID to access the App Owner portal.

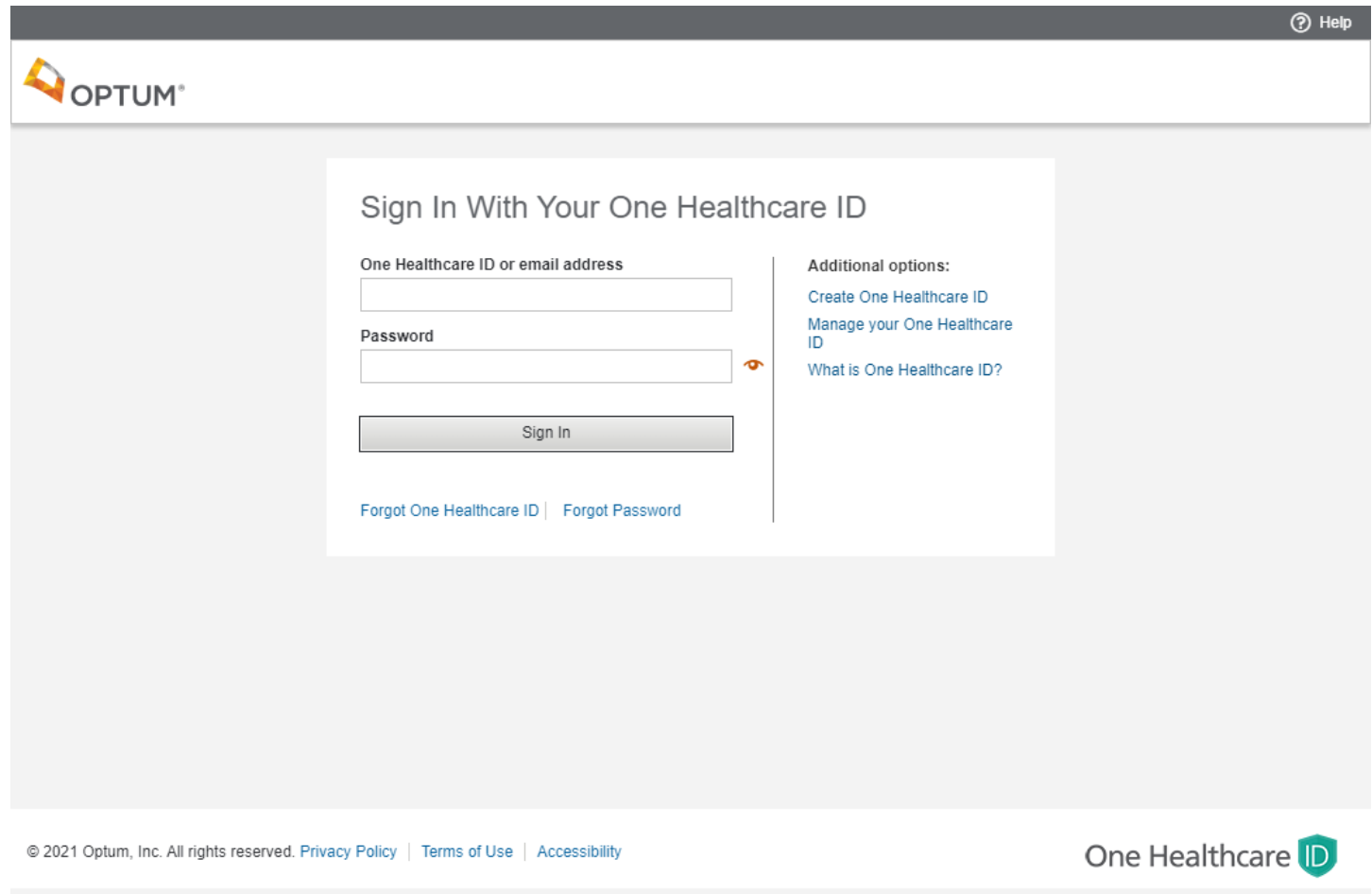

**Step 3:** Create your profile (Note: you will only see this page once at initial login.)

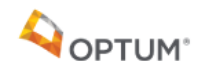

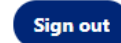

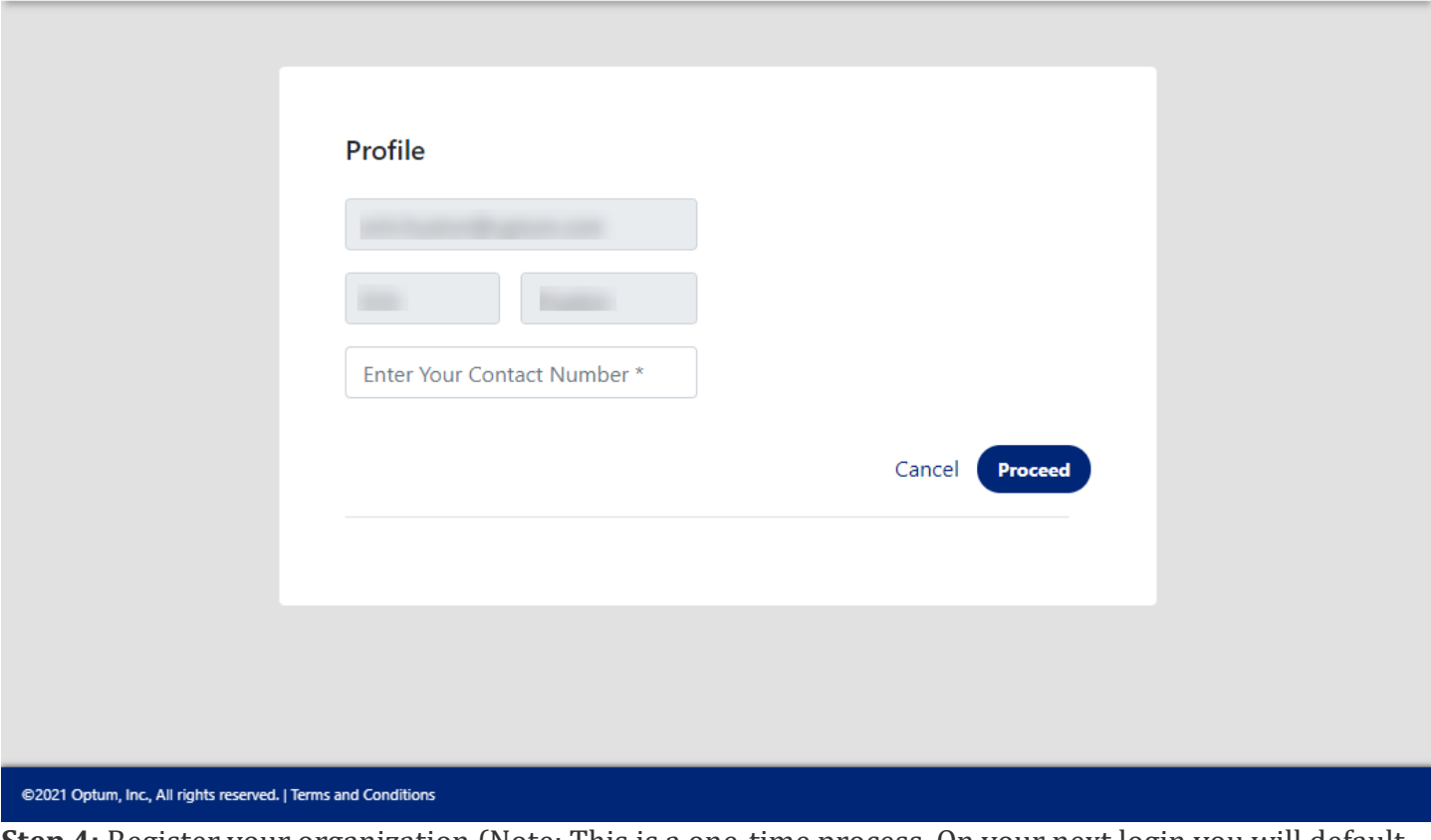

**Step 4:** Register your organization (Note: This is a one-time process. On your next login you will default to a dashboard view of all applications).

Our security and compliance team will review your organization registration and approve or deny your ability to register applications.

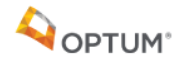

Sign out

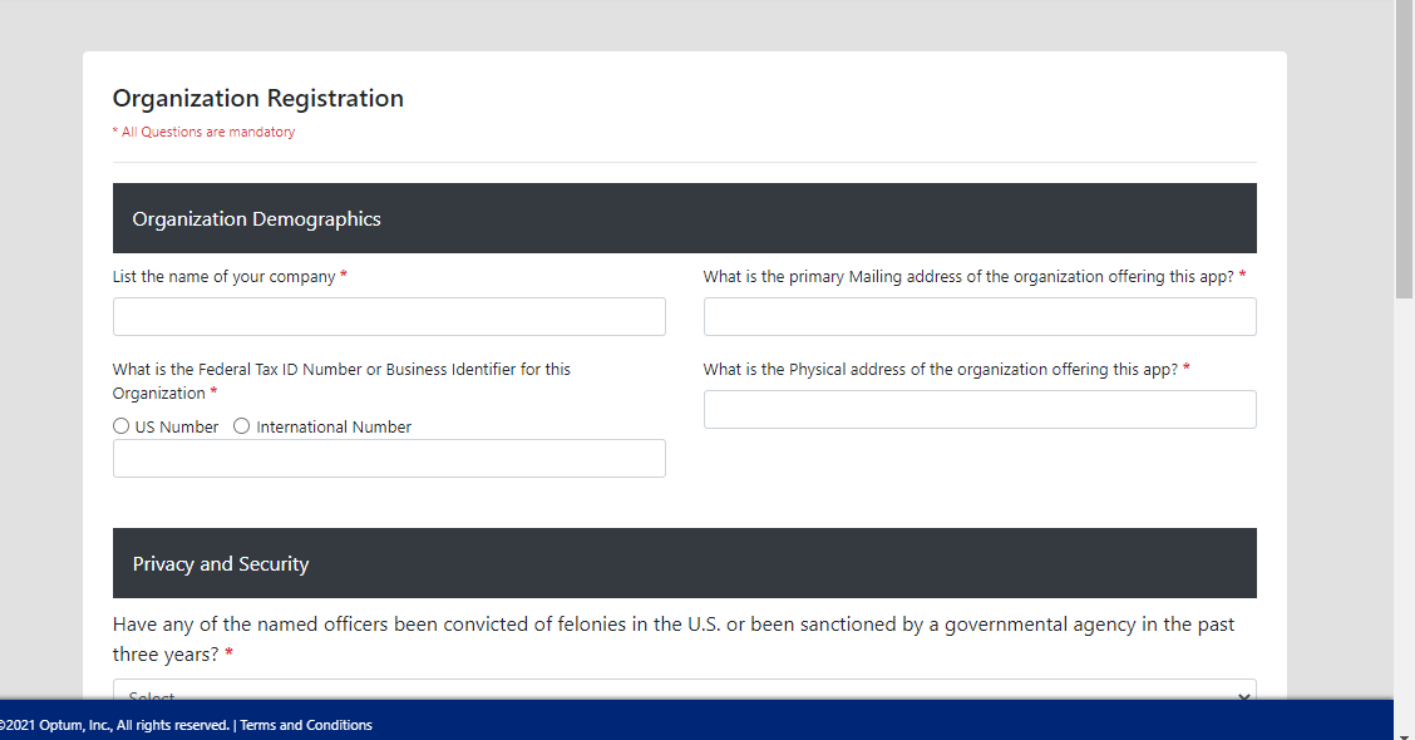

**Step 5:** Upon approve or denial you will receive an email notification. If approved you will be able to log back into the App owner portal and begin registering applications.

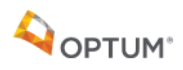

Sign out

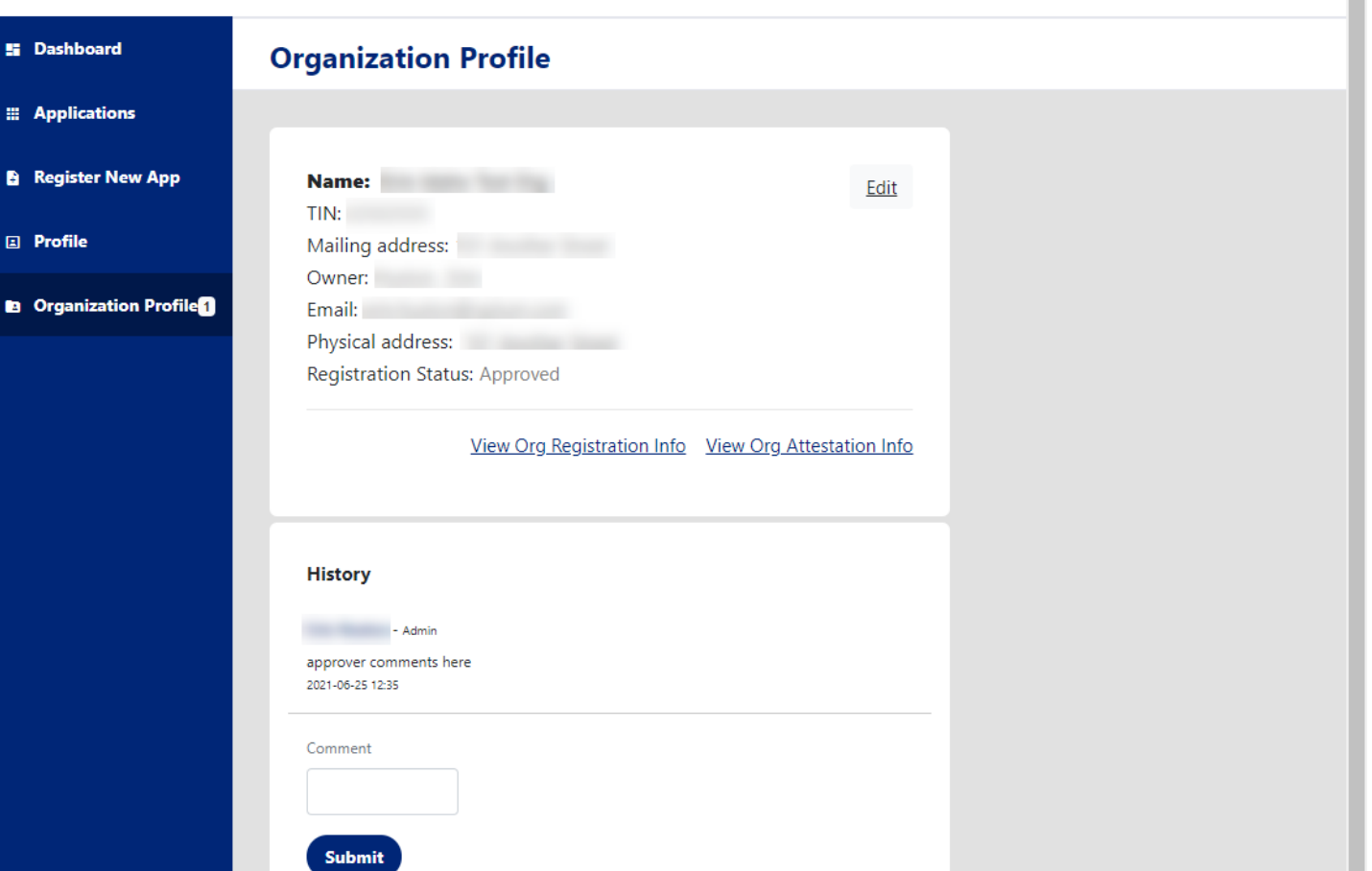

← Collapse @2021 Optum, Inc., All rights reserved. | Terms and Conditions

**Step 6:** "Register New App" to register new application and choose sandbox as the environment (Note: Sandbox is only applicable for Patient Access apps or apps using both Patient access and Public access APIs).

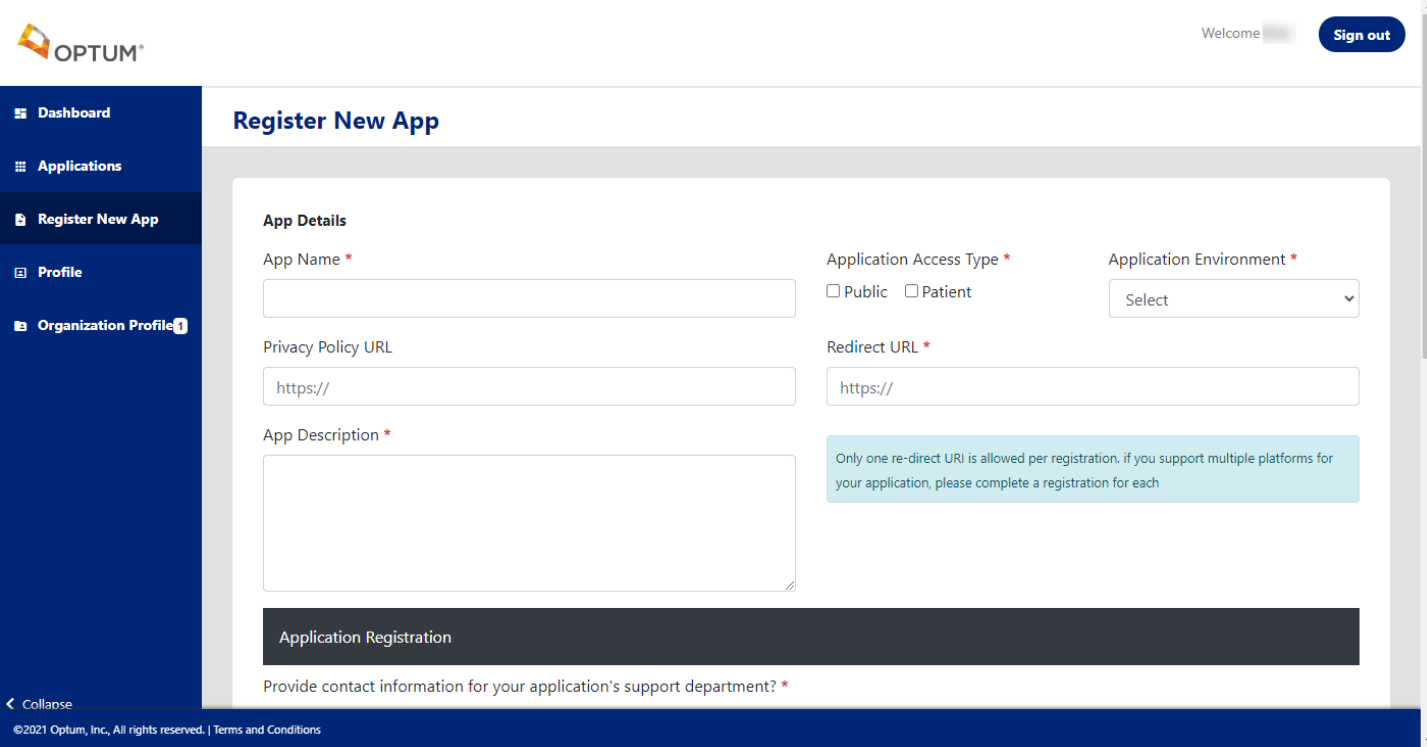

#### **Step 6.1:** Obtain Client ID and Secret.

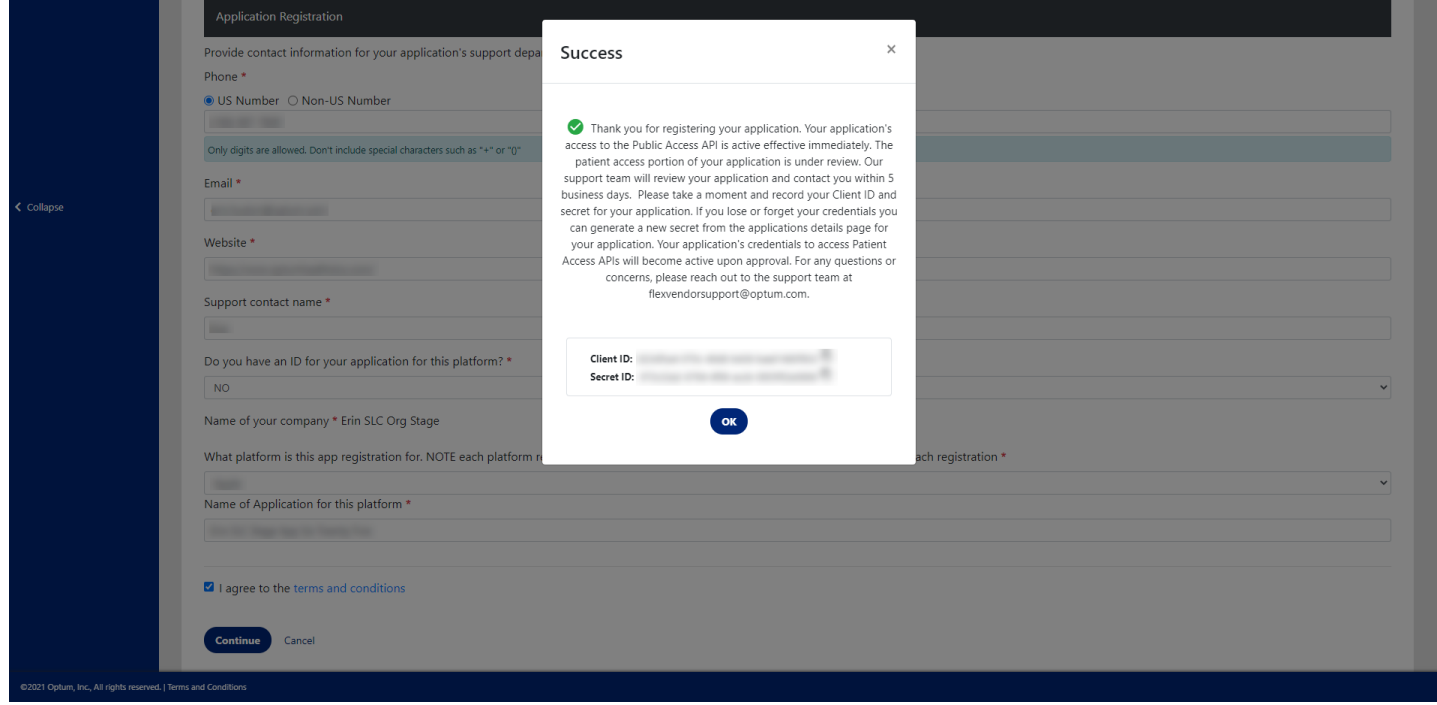

**URL** - https://prod.flexinterop.optum.com/authz/oph/ca

**Base URL for Sandbox API calls** <https://prod.flexinterop.optum.com/fhir/oph/ca/R4>

To test out your sandbox application with the Optum Physical Health CA Interoperability API, you will need to create a test member account via One Healthcare ID when prompted to login as part of the authentication/authorization process. Note: You can use the same One Healthcare ID that was registered to access the vendor portal and register applications.

#### **Support and Registration Information**

Optum Physical Health CA will offer the following support consistent with stated government regulations and current operational guidelines.

#### **General support hours**

General support hours are available Monday through Friday from 9:00am to 4:00pm CST. General support is not provided on holidays or weekends. General support hours apply to:

- Vendor Registration (organization and application)
- Patient Sandbox
- Production (isolated and system wide)

#### **System monitoring**

Optum Physical Health CA regularly monitors system operations and responsiveness. The system is expected to be operational 24 hours a day, 7 days a week and 365 days a year. Optum Physical Health CA will make every effort to ensure system availability. In the event of a system response issue, restoration efforts will begin on the next business day.

#### **Registration and response times**

Registration and authentication is not required for public end points.

The system will accept and respond to organizational and application registration submissions from third party application vendors as follows:

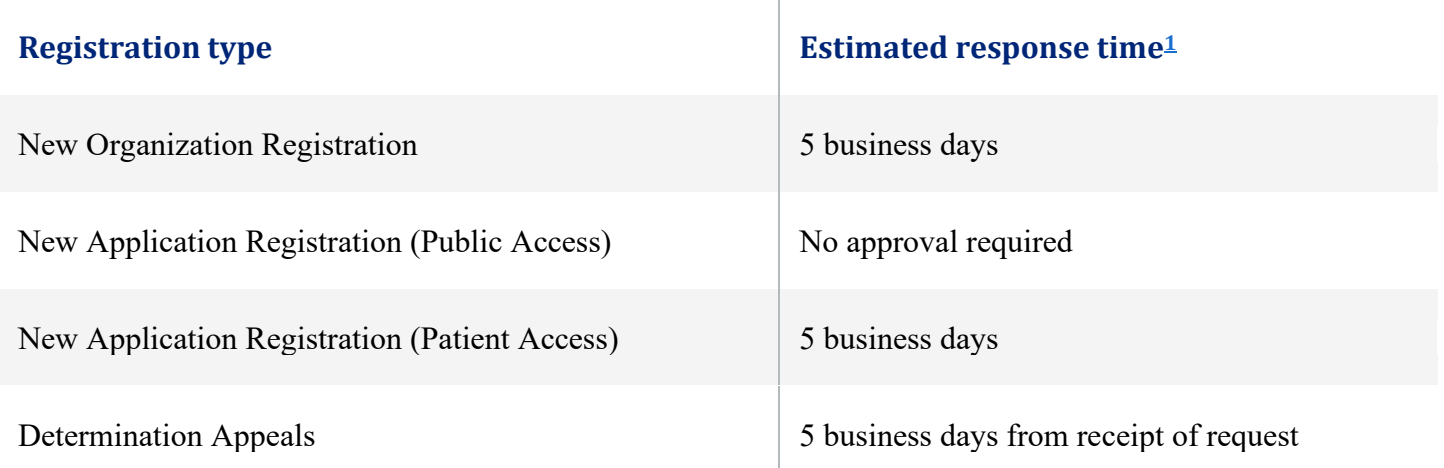

#### **Support request Estimated response time**

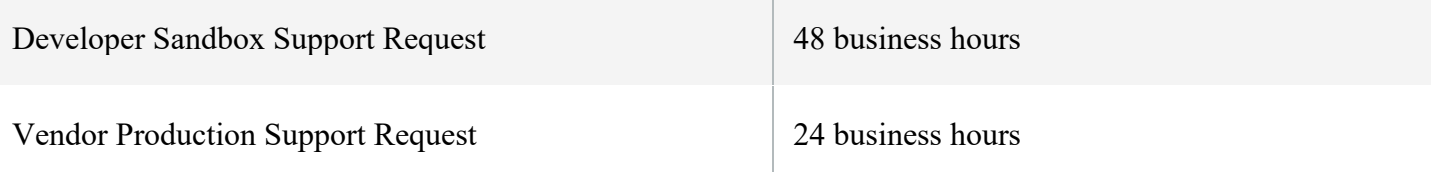

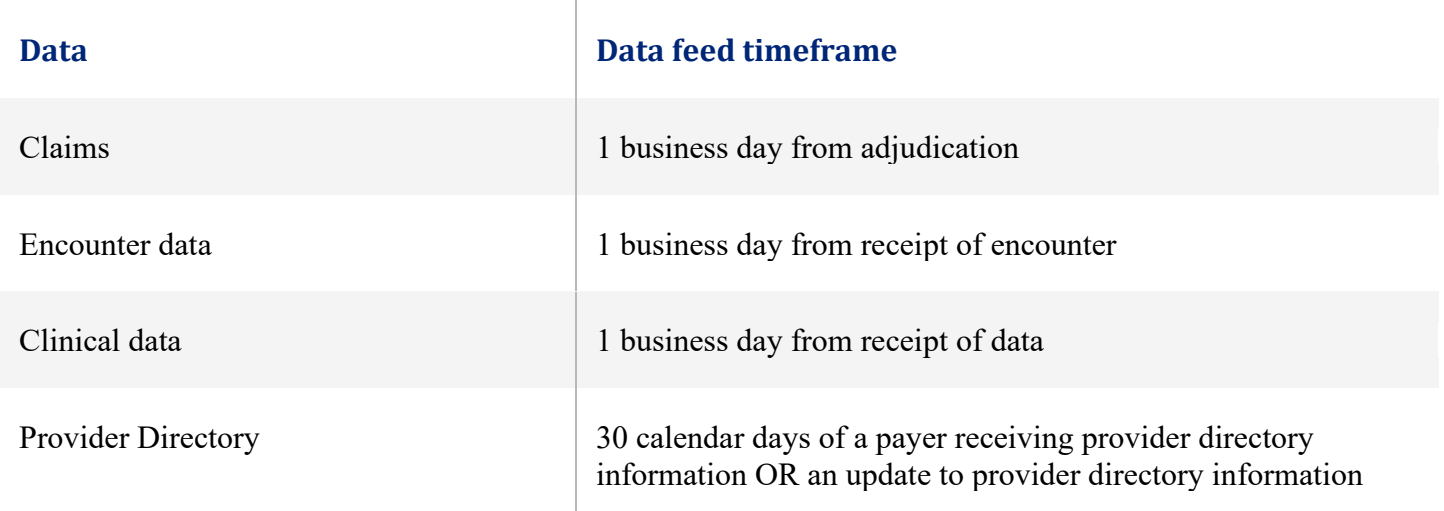

#### **Contact Us**

For technical issues, use the support tab in the FLEX Vendor Admin Portal to submit a request for assistance.

For any assistance with portal registration, please contact **[flexvendorsupport@optum.com](mailto:flexvendorsupport@optum.com)**.

Technical support is not available for non-registered public directories. To provide feedback, please email to **[flexvendorsupport@optum.com](mailto:flexvendorsupport@optum.com)**.

#### **Disclaimers**

- 1. Response times do not include holidays or weekends.
- 2. Longer timeframes may be expected in the case of a large-scale systemwide outage.